# Immagina progetta crea

Robot con Arduino

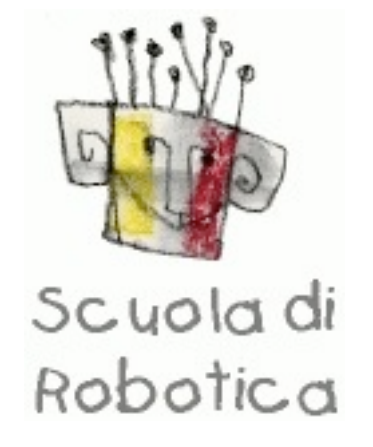

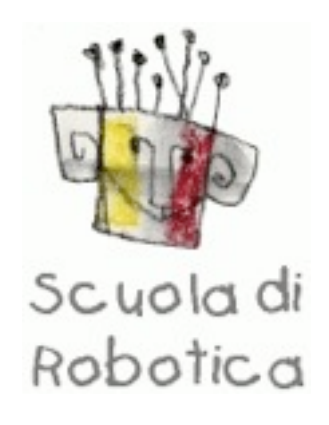

## Arduino e la robotica scuoladi

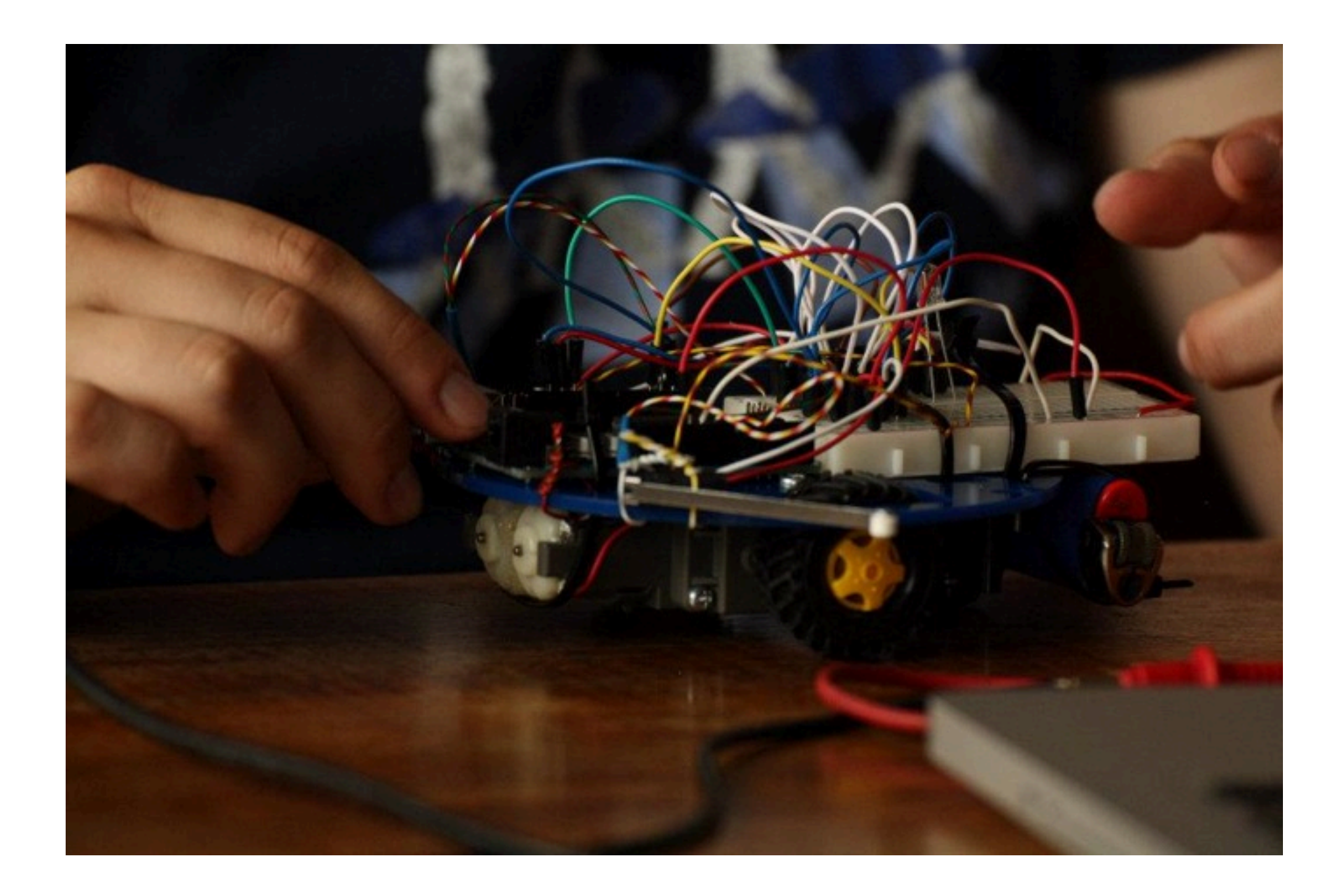

## Arduino

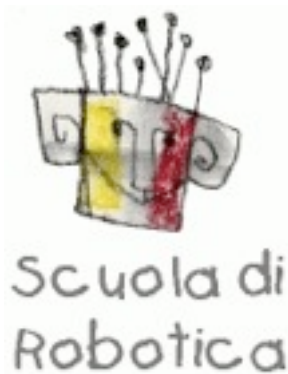

Arduino è una piattaforma multifunzione low cost che facilita l'apprendimento, la progettazione e la creazione di un progetto. Comprende sia la parte tecnica che informatica.

Caratteristiche tecniche:

- AtMega 328
- Volt: 7-12v
- 14 I/O digitali (6PWM)
- M.Flash 32K
- Clock 16MHz
- Prezzo ~23€

## Software

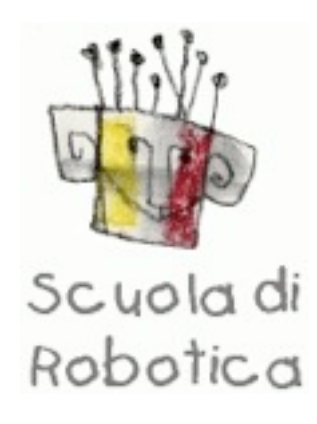

.இ.

Arduino si programma con il software apposito open source scaricabile direttamente dal sito di arduino.

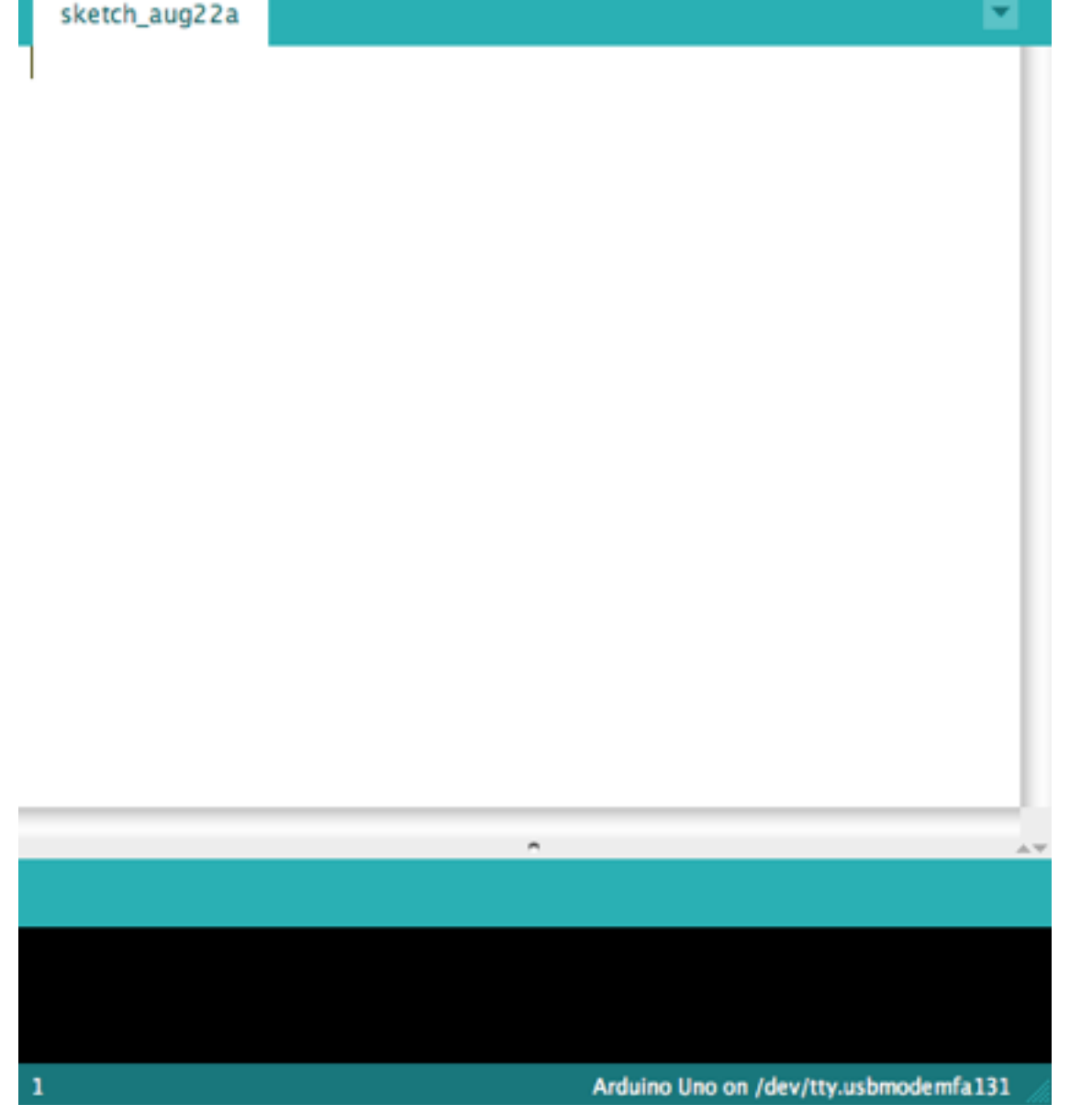

sketch\_aug22a | Arduino 1.0.1

**<http://arduino.cc/en/Main/Software>**

### Software utile

Per creare schemi e circuiti semplici da capire si può usare Fritzing.

### Tutti gli schemi del manuale sono fatti con questo software open source.

<http://fritzing.org>

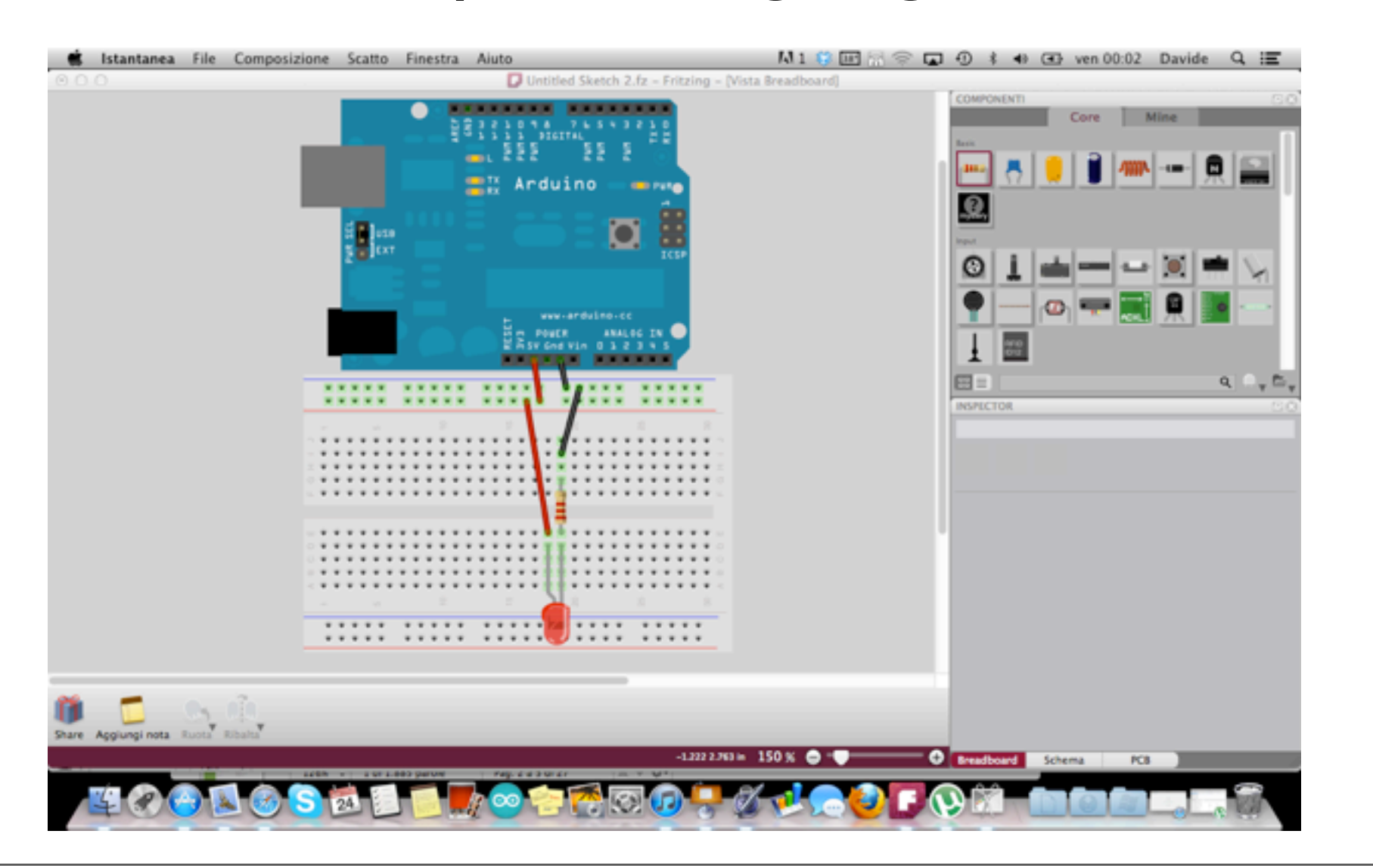

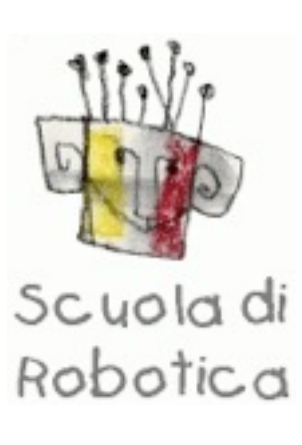

### Le basi

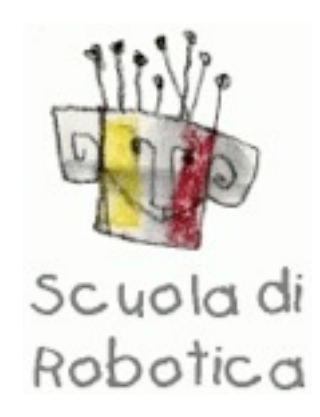

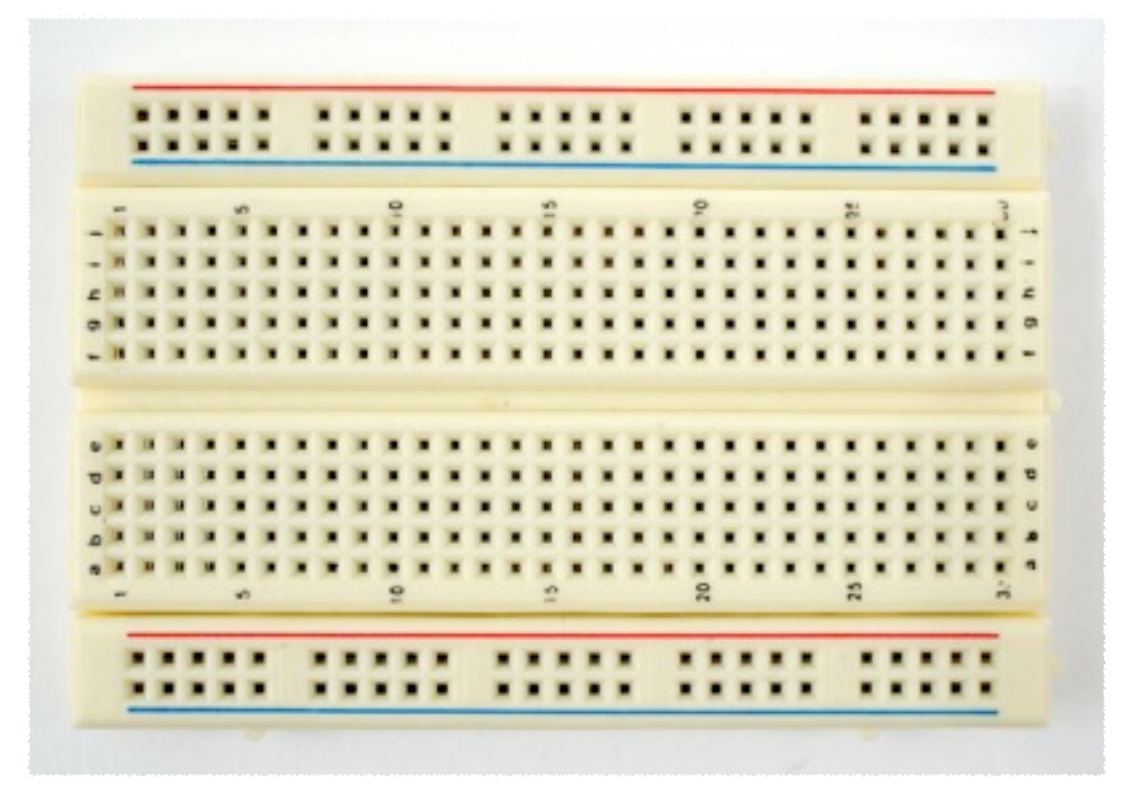

00000000000000000000 00000000000000000 0000000000000000 000000000000000000

La breadbord La breadbord è una scheda che ci permette di creare circuiti elettrici "volanti", senza saldare possiamo provare un qualsiasi circuito.

### Le basi

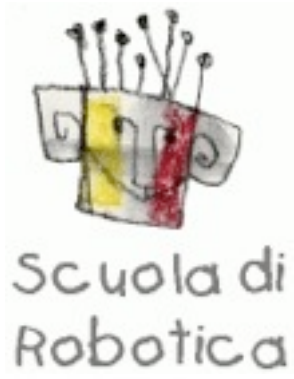

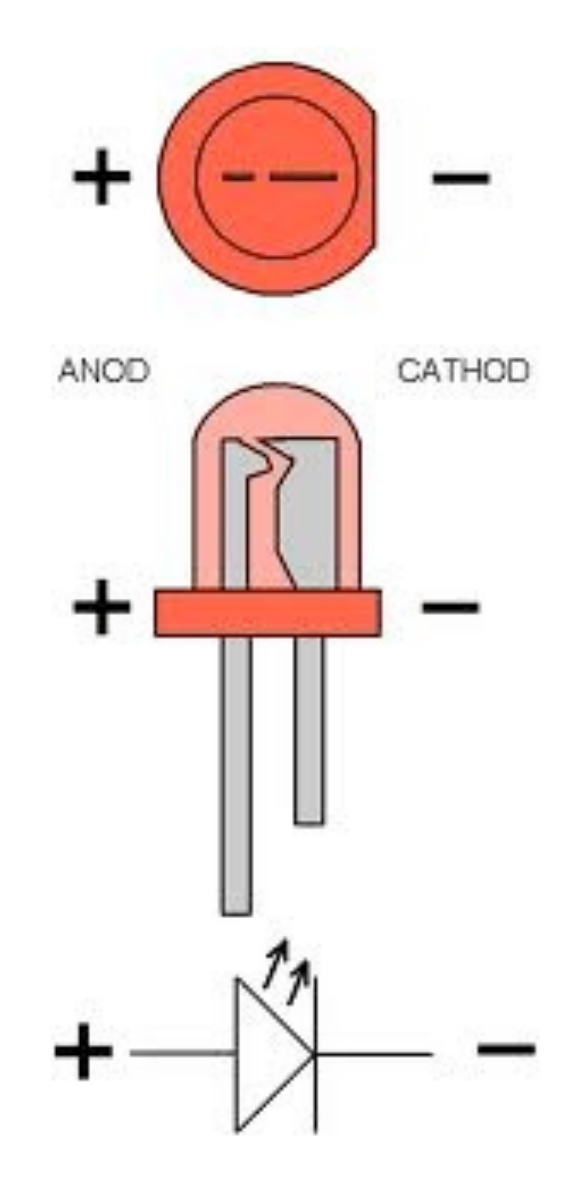

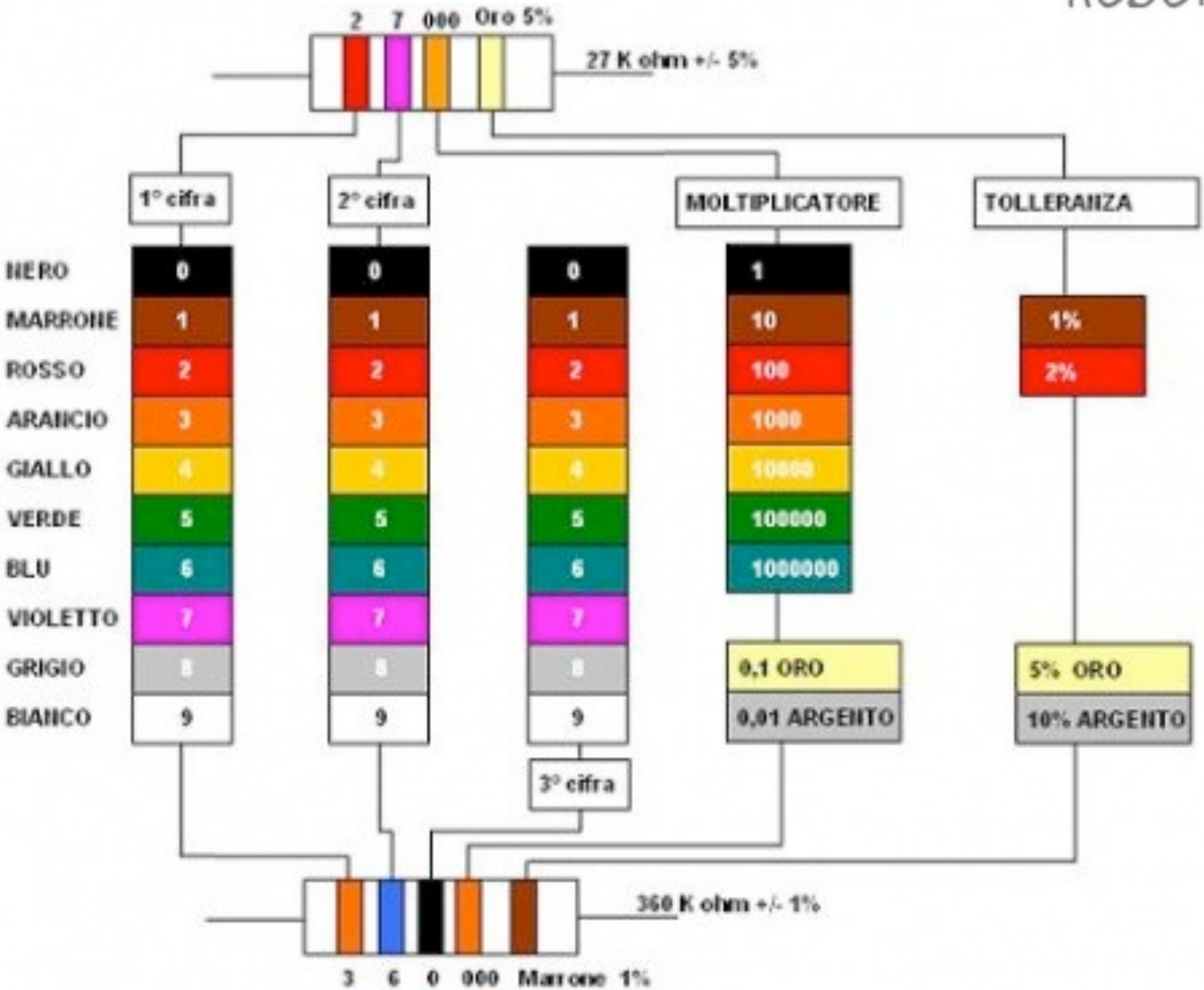

Led Resistenze

}

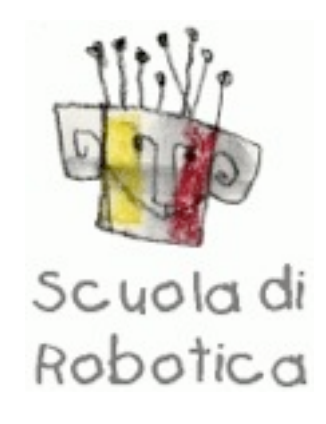

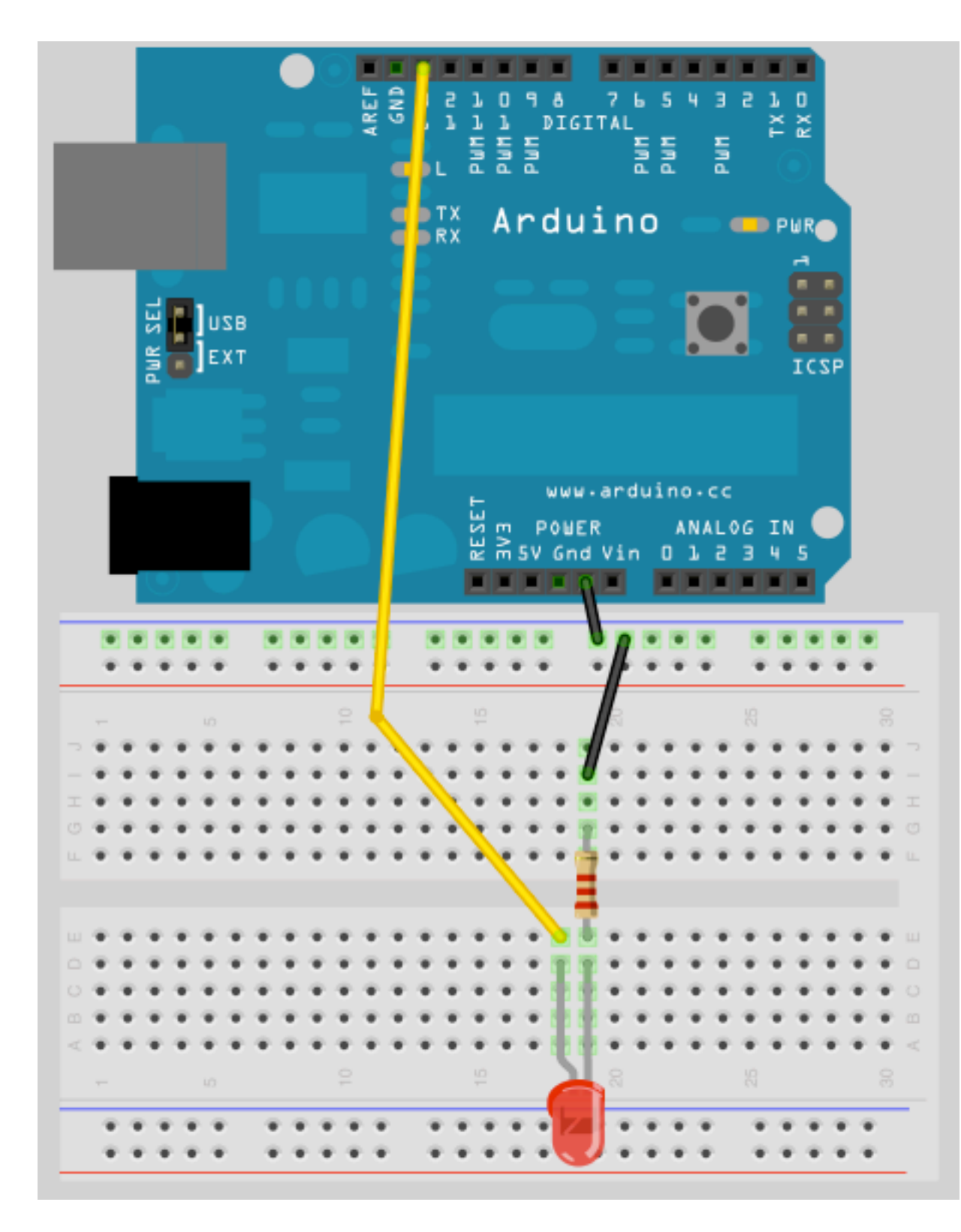

**Es 1** void setup() { pinMode(13, OUTPUT); } void loop() { digitalWrite(13, HIGH); // set the LED on delay(1000); // wait for a second digitalWrite(13, LOW); // set the LED off

delay(1000); // wait for a second

## <sup>o</sup> esercizio

#### **Es 1.1**

```
void setup()
  pinMode(13, OUTPUT); 
void loop() 
  digitalWrite(13, HIGH); // set the LED on
 delay(1000); // wait for a second
 digitalWrite(13, LOW); // set the LED off
 delay(1000); // wait for a second
                                           #define LED 13
                                           void setup()
                                           { 
                                             pinMode(LED, OUTPUT); 
                                           }
                                           void loop() 
                                           \{ digitalWrite(LED, HIGH); // set the LED on
                                            delay(1000); // wait for a second
                                            digitalWrite(LED, LOW); // set the LED off
                                            delay(1000); // wait for a second
                                           }
```
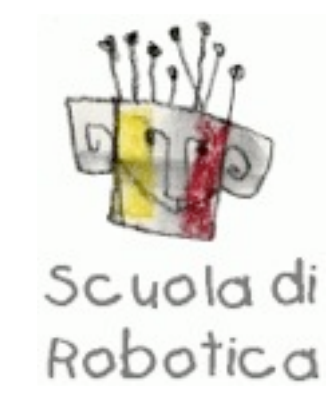

**Es 1**

{

}

{

}

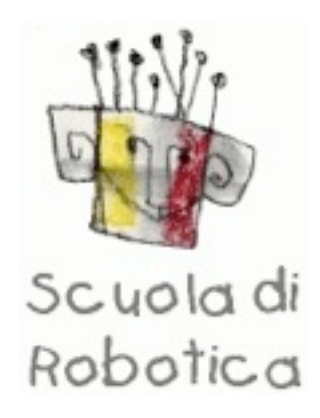

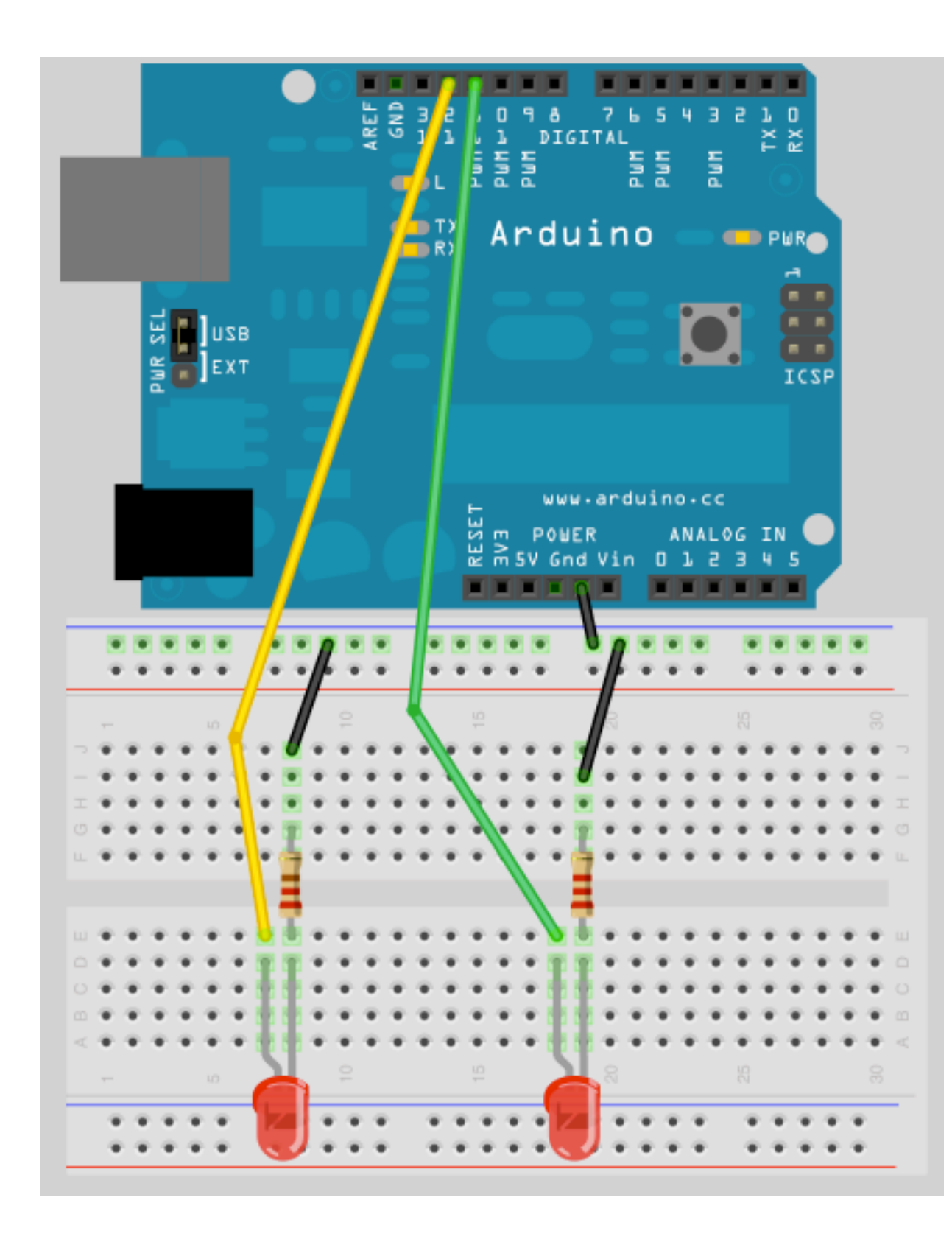

**Es 2**

void setup()

{

 //imposto le uscite pinMode(12, OUTPUT); pinMode(11, OUTPUT);

void loop()

### {

}

}

digitalWrite(12, HIGH); // set the LED1 on digitalWrite(11, LOW); // set the LED2 off delay(500); // aspetto mezzo secondo digitalWrite(12, LOW); // set the LED1 off digitalWrite(11, HIGH); // set the LED2 on delay(500); // aspetto mezzo secondo

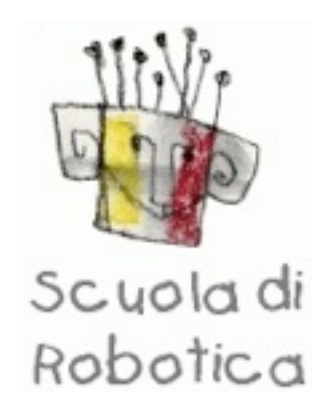

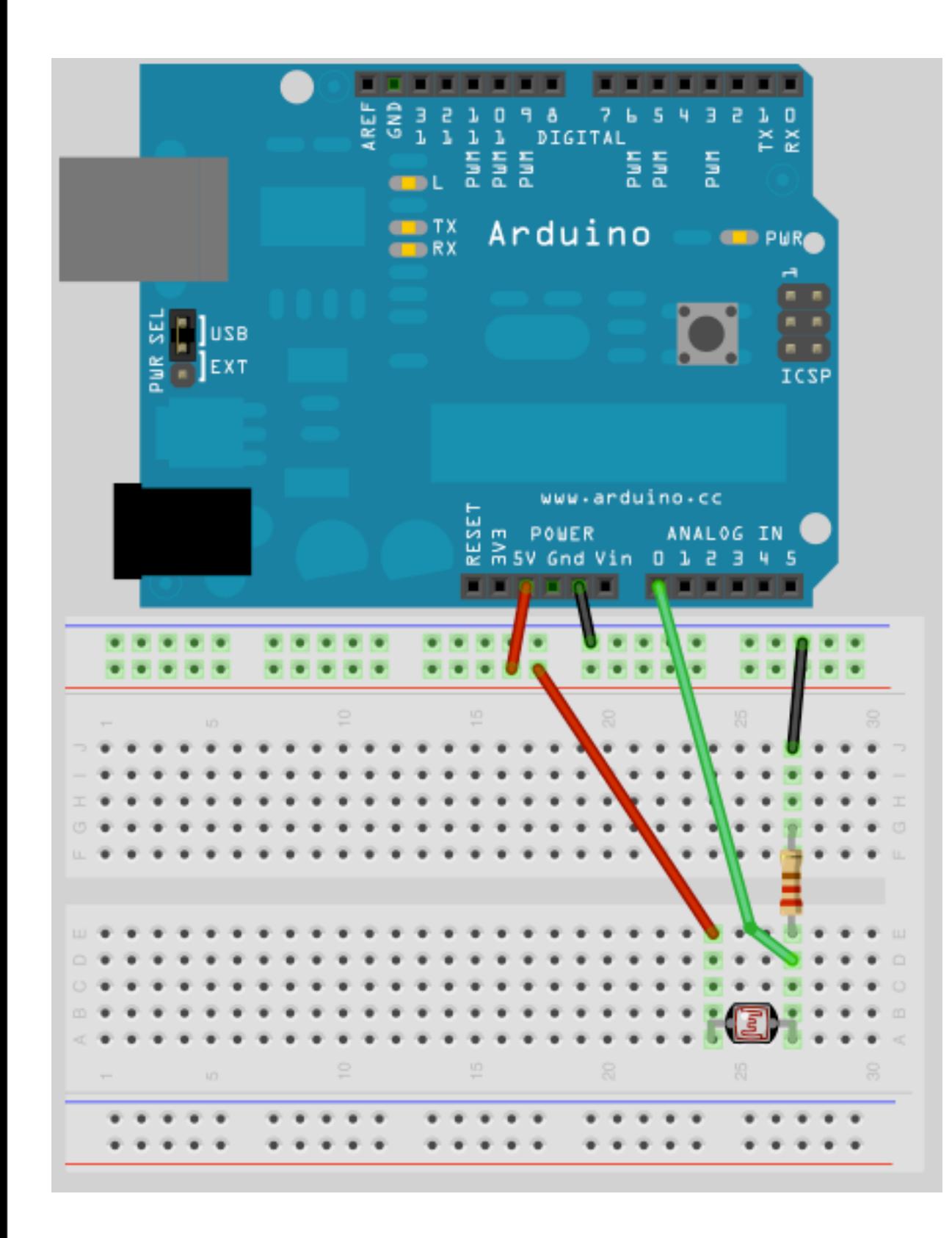

**Es 3**

**Uso della seriale. Rappresentare il valore del sensore letto in una finestra di testo seriale.**

```
void setup()
```
{

}

{

}

```
 Serial.begin(9600);
```

```
void loop()
```
int sensorValue =  $analogRead(AO);$ Serial.println(sensorValue, DEC);

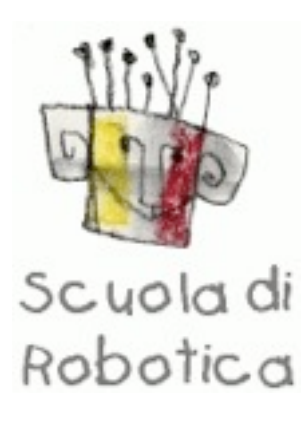

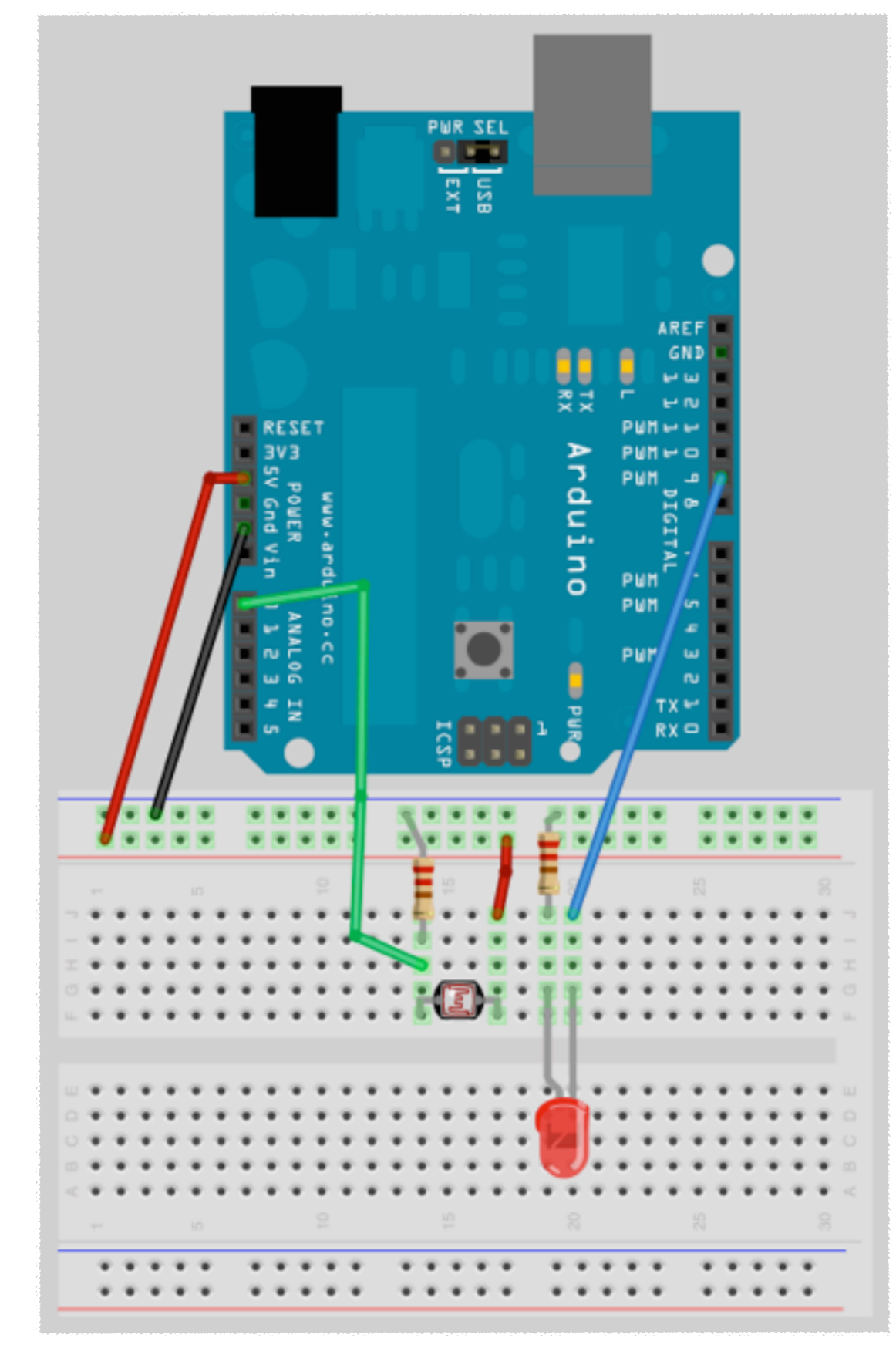

#### **Es 4**

#### **Al variare della luce varia il tempo di lampeggio del**

#### **led.**

#define LED 9

int Pin\_sensore = A0;

int sensore  $= 0$ ;

void setup()

{

pinMode(LED, OUTPUT);

void loop()

{

}

}

 sensore = analogRead(Pin\_sensore); digitalWrite(LED, HIGH); delay(sensore); digitalWrite(LED, LOW); delay(sensore);

### Gli ultrasuoni

#### **Devantech**

#### SRF02 I2C

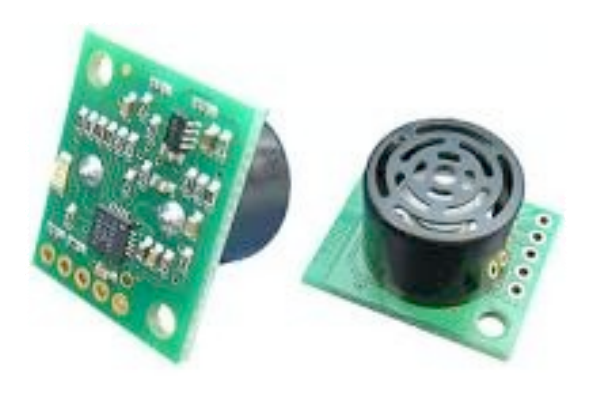

SRF08

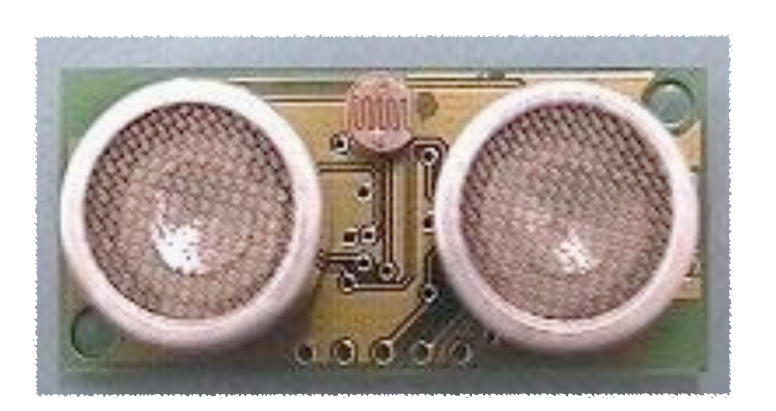

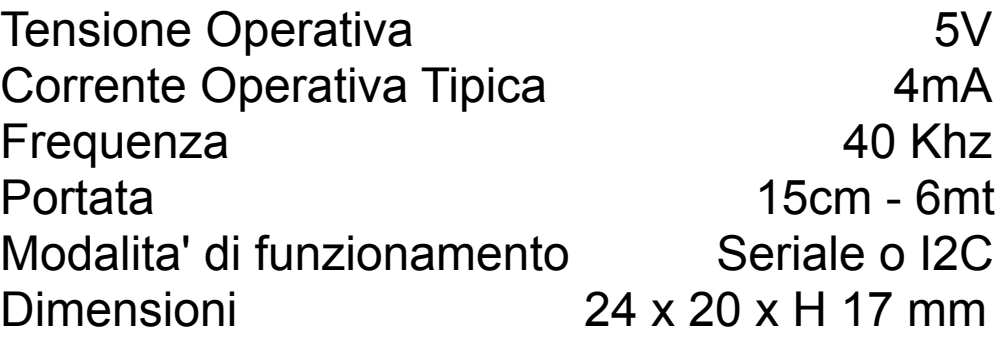

Tensione Operativa and the state of the state of the state of the state of the state of the state of the state of the state of the state of the state of the state of the state of the state of the state of the state of the Corrente Operativa Tipica 15mA - 3mA Standby Frequenza 40 Khz Portata 3cm - 6mt Max Analogue Gain Variabile da 94 a 1025 in 32 steps Unita' Distanza in uS, mm o pollici Comunicazione **Protocollo I2C** Dimensioni 43 x 20 x H 17 mm

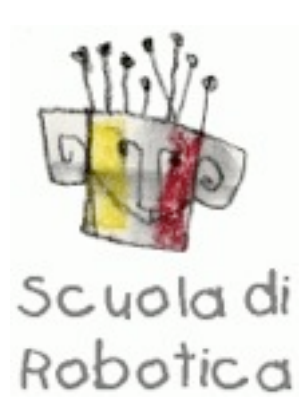

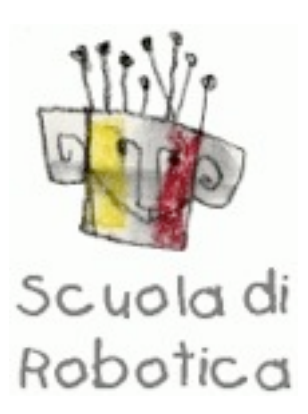

### Gli ultrasuoni

**Maxbotix xxx**

#### Uso terrestre (da 25 150€) Uso marino ( >100€)

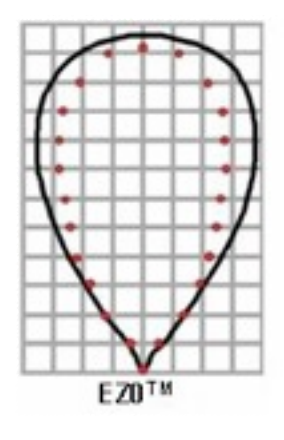

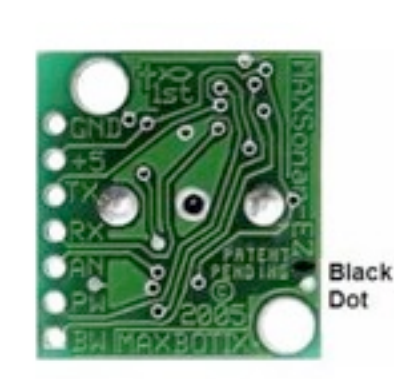

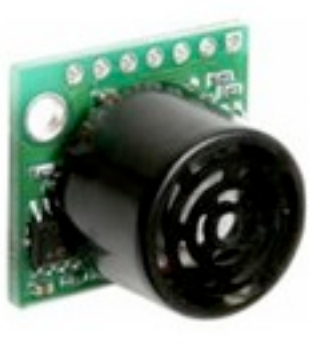

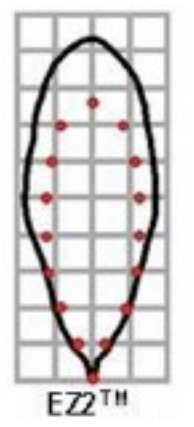

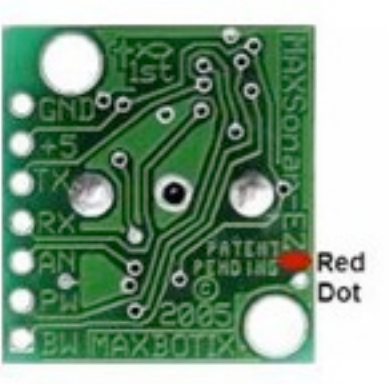

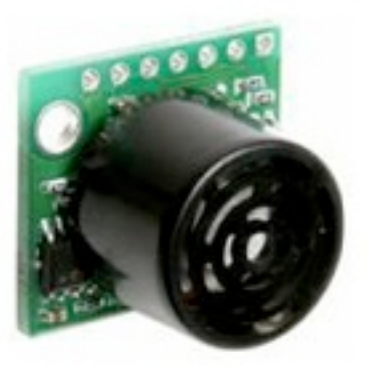

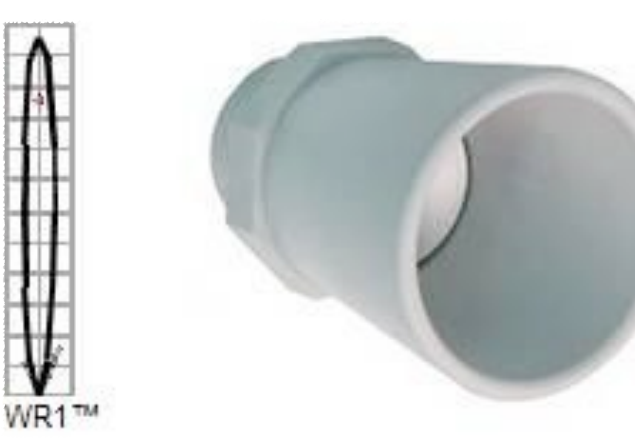

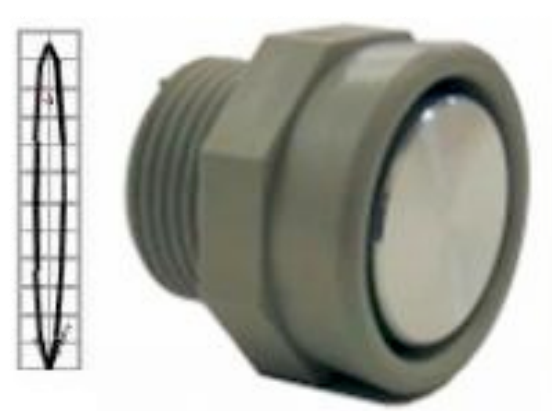

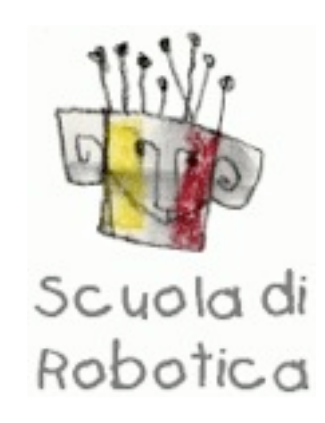

### Gli ultrasuoni

#### **Devantech**

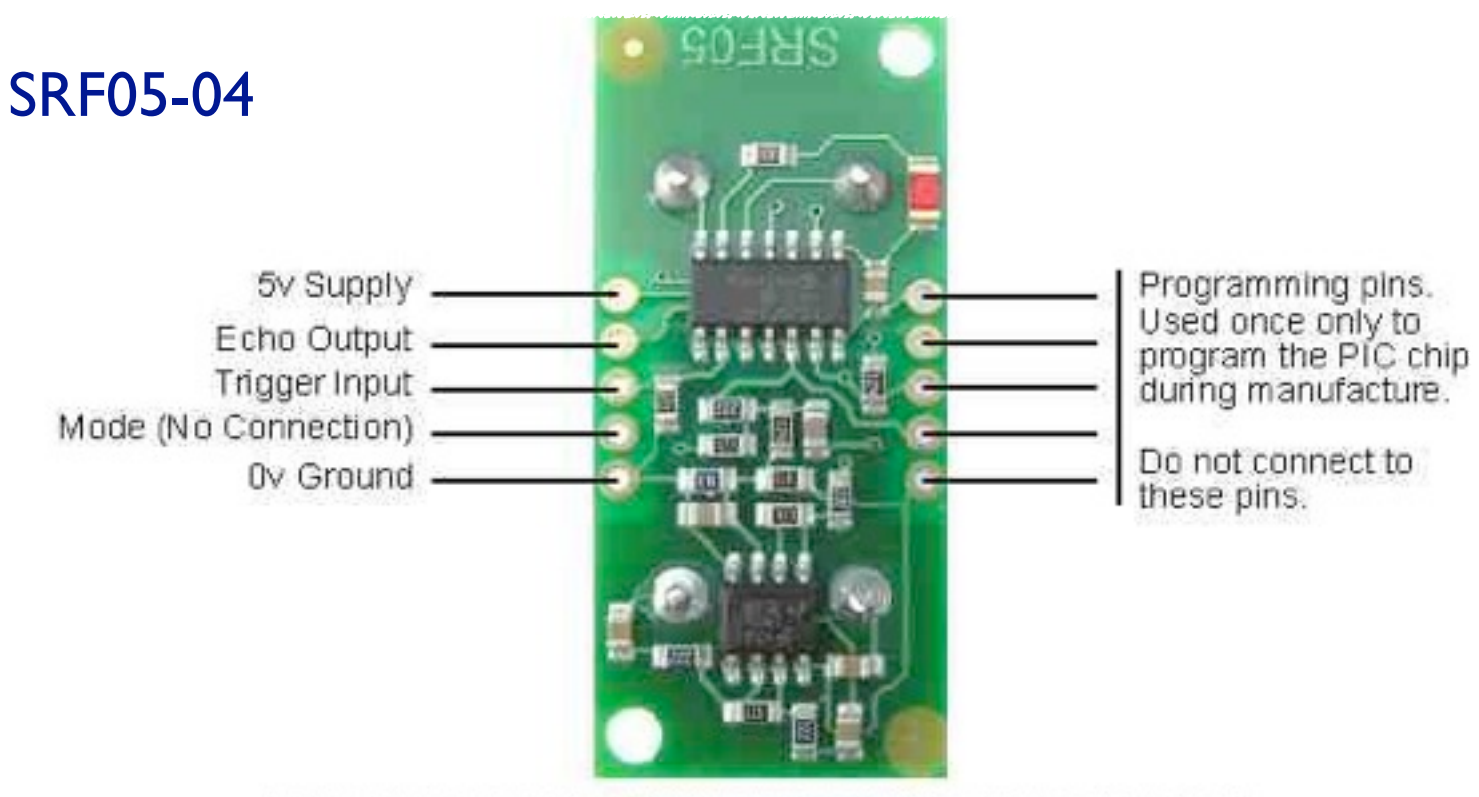

Connections for 2-pin Trigger/Echo Mode (SRF04 compatible)

#### **Caratteristiche Tecniche:**

Tensione Operativa **5V** Corrente Operativa Tipica 4mA Frequenza 40 Khz Portata 1cm - 4mt Impulso di ritorno Segnale TTL positivo Dimensioni 43 x 20 x H 17 mm

Trigger di Input Impulso TTL di durata minima di 10 uS.

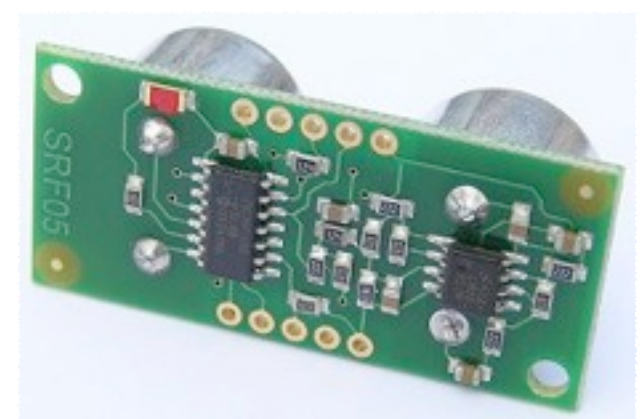

180

0

18

30

150

60.

90

120

330

210

300

240

270

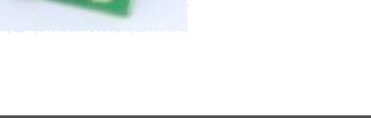

## esercizio

#### **Es 5**

```
Leggere gli ultrasuoni
#define SONAR_TRIGGER_PIN 6
#define SONAR_ECHO_PIN 7
#define LED 13
// creiamo una subroutine per la gestione degli ultrasuoni
unsigned int measure_distance()
{
  digitalWrite(SONAR_TRIGGER_PIN, HIGH);
  delayMicroseconds(10);
  digitalWrite(SONAR_TRIGGER_PIN, LOW);
  unsigned long pulse_length = pulseIn(SONAR_ECHO_PIN, HIGH);
```

```
 // pulseln(,) legge quando il pin va a livello richiesto
```

```
 // ( nel nostro caso a livello alto) e ci
```
// restituisce il tempo in ms che rimane a quel livello

delay(50);

```
 return( (unsigned int) (pulse_length / 58) );
```

```
 // uS/58=cm or uS/148=inches
```

```
void setup ()
```
{

}

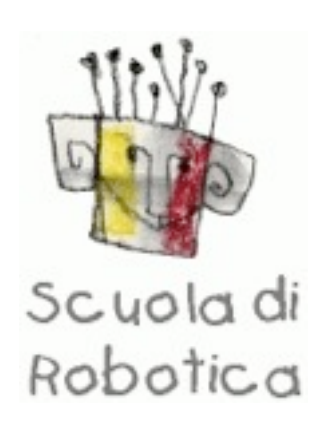

```
 Serial.begin(9600);
  pinMode(SONAR_TRIGGER_PIN, OUTPUT);
  pinMode(SONAR_ECHO_PIN, INPUT); 
  pinMode(LED,OUTPUT);
}
void loop()
{
  unsigned int ostacolo = measure_distance();
```

```
 Serial.println(ostacolo, DEC);
```

```
 if(ostacolo < 13) //sotto i 13cm si accende il led
\{ digitalWrite(LED, HIGH);
 }
    else
\{ digitalWrite(LED,LOW);
 }
```
}

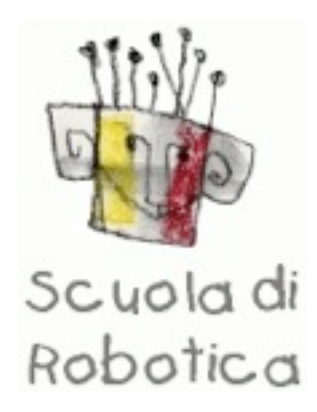

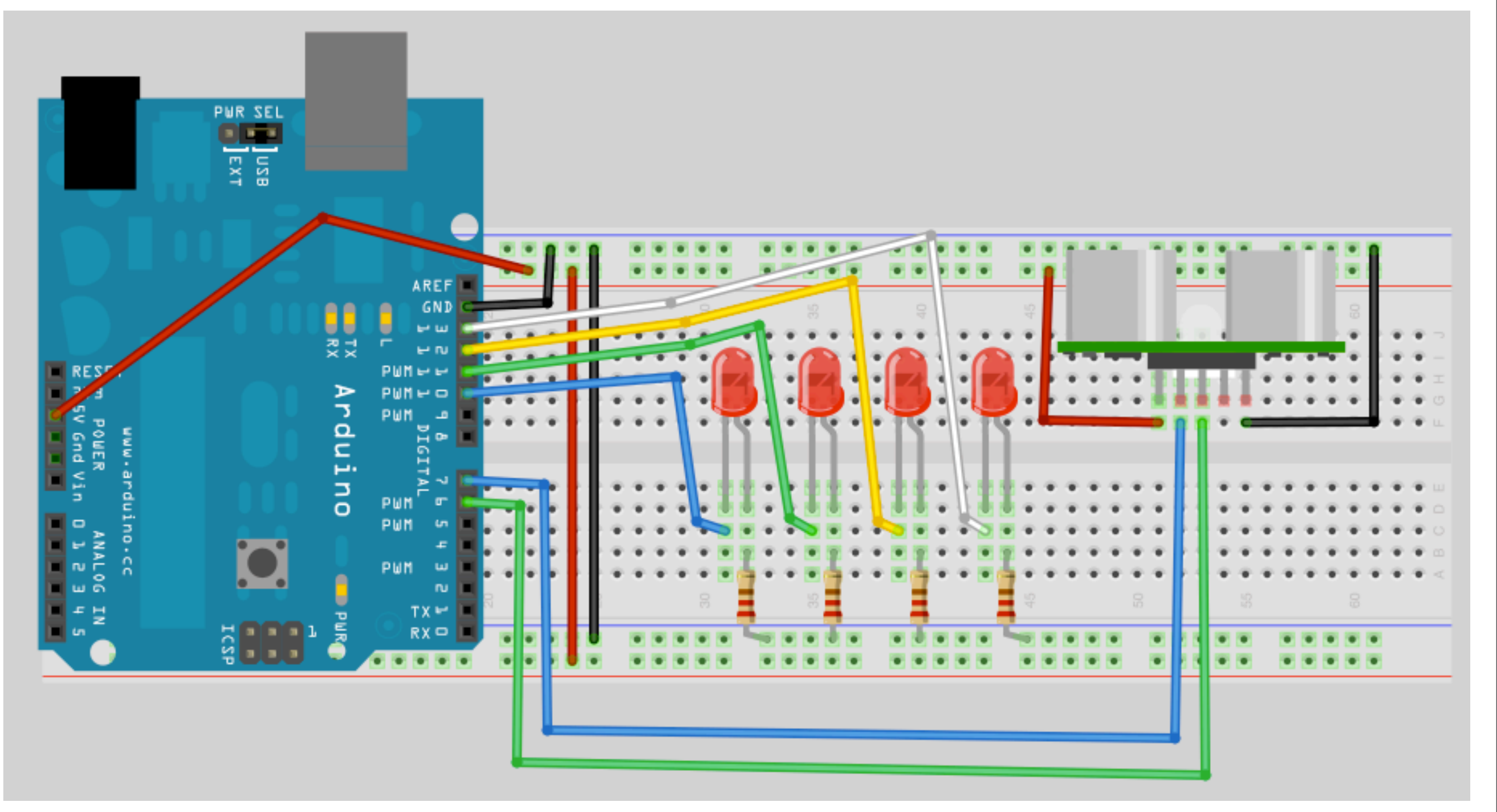

## esercizio

#### **es 6**

```
#define SONAR_TRIGGER_PIN 6
#define SONAR_ECHO_PIN 7
#define LED1 13
#define LED2 12
#define LED3 11
#define LED4 10
unsigned int measure_distance()
{
  digitalWrite(SONAR_TRIGGER_PIN, HIGH);
  delayMicroseconds(10);
  digitalWrite(SONAR_TRIGGER_PIN, LOW);
 unsigned long pulse length = pulseln(SONAR\_ECHO\_PIN, HIGH); delay(50);
  return( (unsigned int) (pulse_length / 58) );
//uS/58=cm or uS/148=inches
}
void setup ()
{
  Serial.begin(9600);
  pinMode(SONAR_TRIGGER_PIN, OUTPUT);
  pinMode(SONAR_ECHO_PIN, INPUT); 
  pinMode(LED1,OUTPUT);
  pinMode(LED2,OUTPUT);
  pinMode(LED3,OUTPUT);
  pinMode(LED4,OUTPUT);
}
```

```
void loop()
{
```
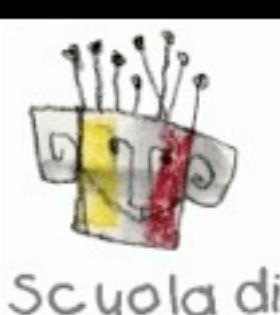

Robotica

```
unsigned int ostacolo = measure_distance();
 Serial.println(ostacolo, DEC);
```

```
if(ostacolo > 10)
     { digitalWrite(LED1, HIGH); }
   else 
     { digitalWrite(LED1,LOW); }
```

```
 if(ostacolo > 20)
     { digitalWrite(LED2,HIGH); }
   else 
     { digitalWrite(LED2,LOW); }
  if(ostacolo > 30)
     { digitalWrite(LED3, HIGH); }
   else 
     { digitalWrite(LED3,LOW); }
```

```
if(ostacolo > 40)
      { digitalWrite(LED4,HIGH); }
    else 
      { digitalWrite(LED4,LOW); } 
}
```
7° esercizio

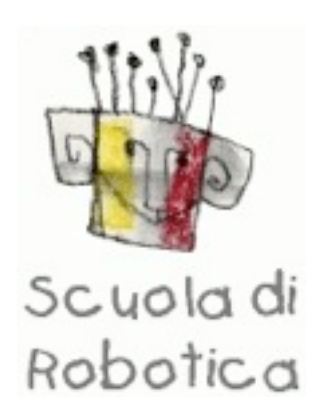

#### **Es 7 Sensori di tatto**

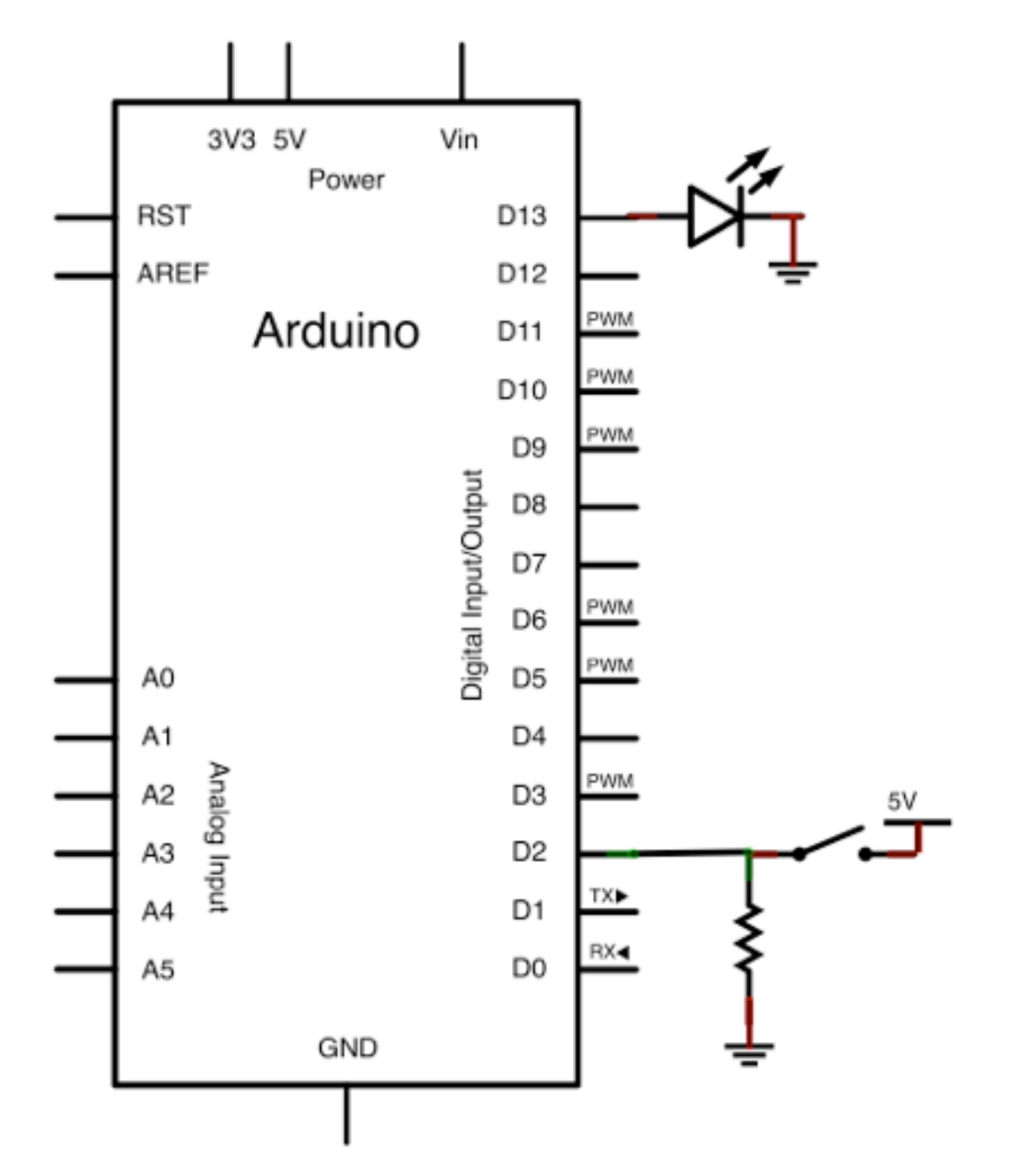

#### **Es 7**

{

}

{

}

void setup()

pinMode(13, OUTPUT);

pinMode(2,INPUT);

void loop()

int sensorValue = digitalRead(2); digitalWrite(13, sensorValue);

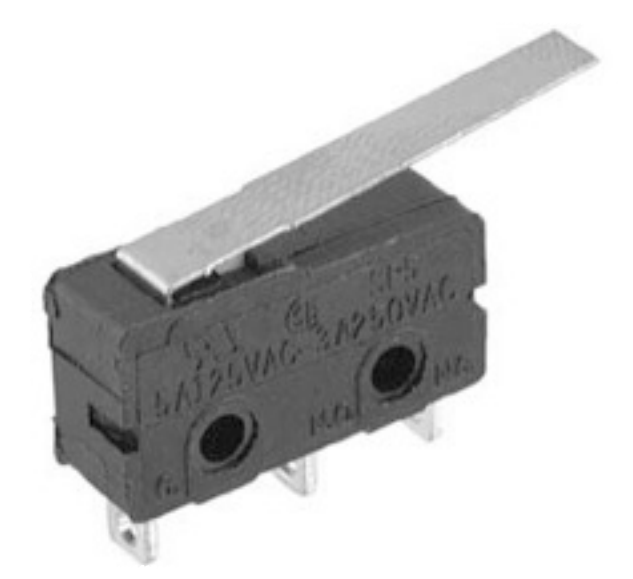

7° esercizio

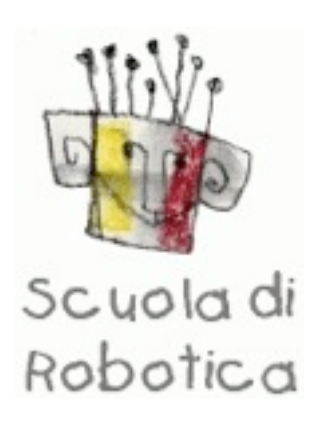

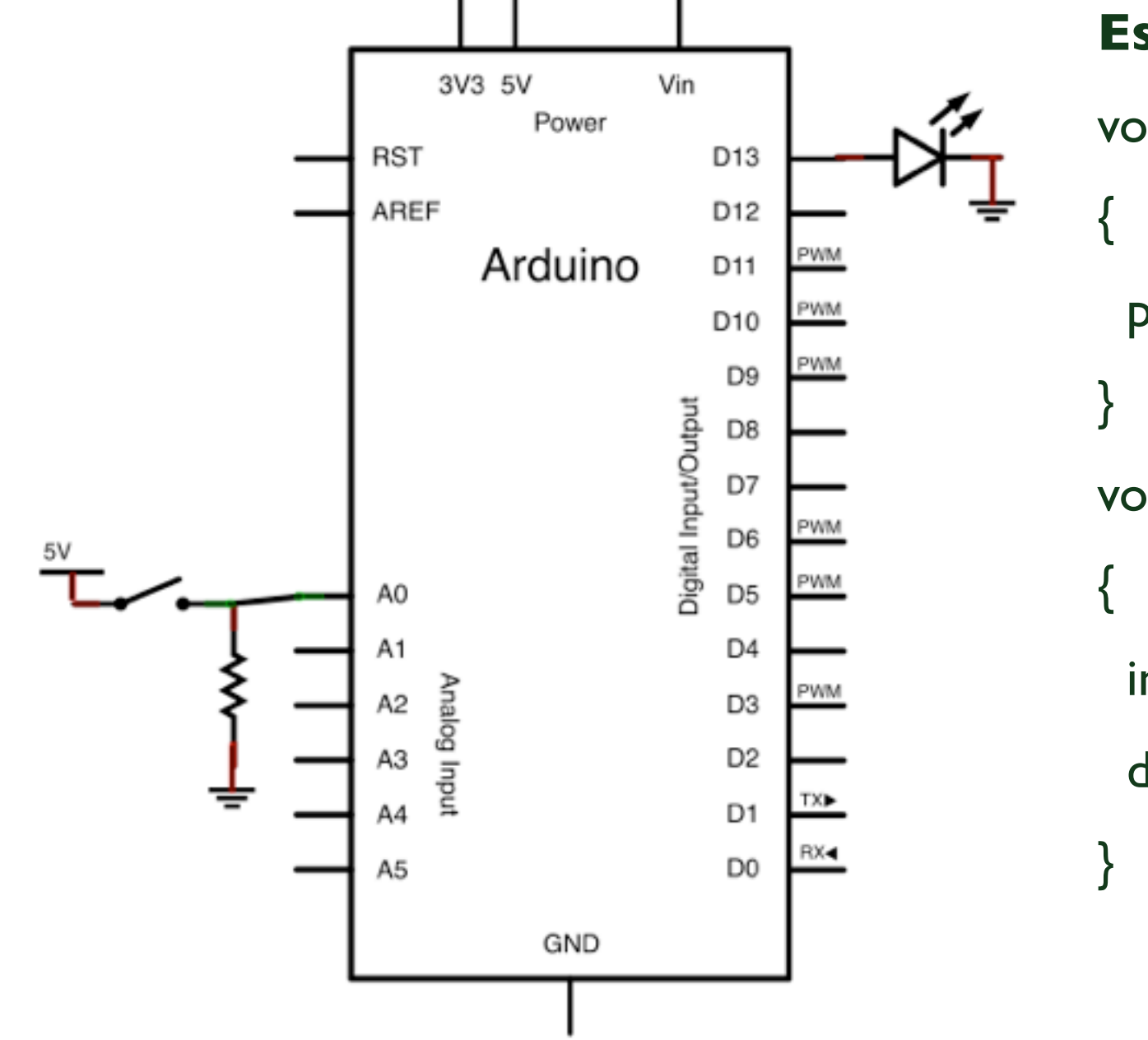

```
Es 7.1
```
void setup()

```
 pinMode(13, OUTPUT);
```

```
void loop()
```
int sensorValue =  $analogRead(AO);$ 

digitalWrite(13, sensorValue);

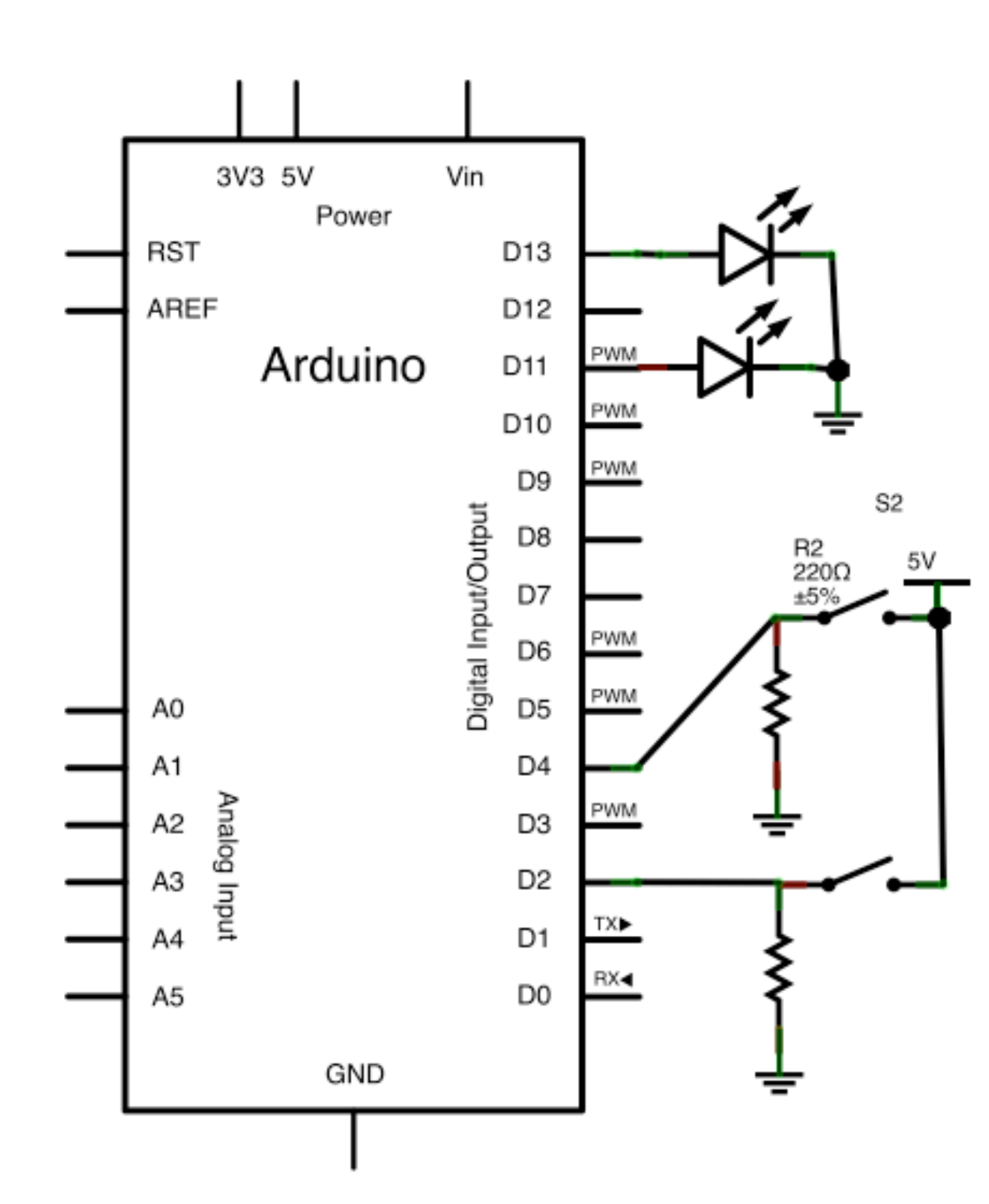

**Es 8** #define SensD 2 #define SensS 4 #define LedD 13 #define LedS 11 void setup() { pinMode(LedD, OUTPUT); pinMode(LedS, OUTPUT); pinMode(SensD,INPUT); pinMode(SensS,INPUT); } void loop() { int ValSensD = digitalRead(SensD); int ValSensS = digitalRead(SensS);

 digitalWrite(LedD, ValSensD); digitalWrite(LedS, ValSensS);

}

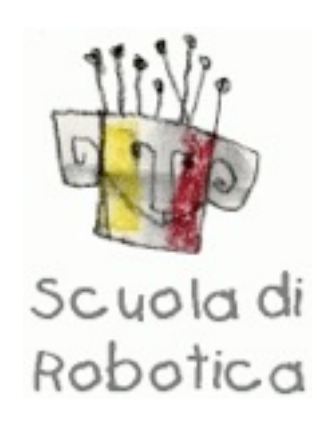

#### **Es 8.1**

#define SensD 2

#define SensS 4

#define LedD 13

#define LedS 11

#### void setup()

#### {

 pinMode(13, OUTPUT); pinMode(11, OUTPUT);

 pinMode(2,INPUT); pinMode(4,INPUT);

Serial.begin(9600);

### void loop()

{

}

 $int ValSensD = digitalRead(SensD);$ int ValSensS = digitalRead(SensS);

digitalWrite(13, ValSensD); digitalWrite(11, ValSensS);

 Serial.print(ValSensS, DEC); Serial.print("--"); Serial.println(ValSensD, DEC);

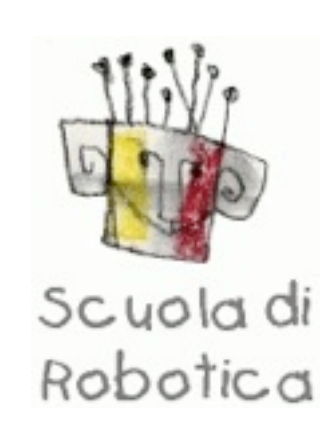

}

#### L293

Puo' pilotare indipendentemente una coppia di motori CC da 0.6 A (max) con voltaggio da 4.5 a 36 volts.

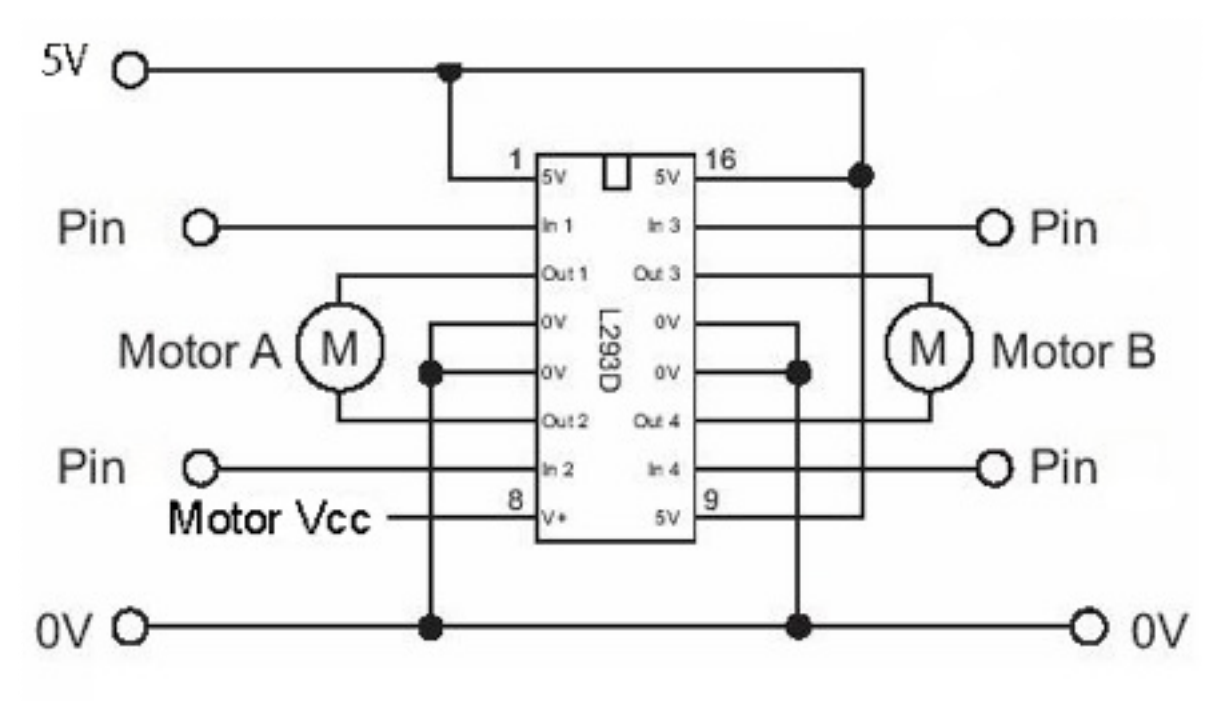

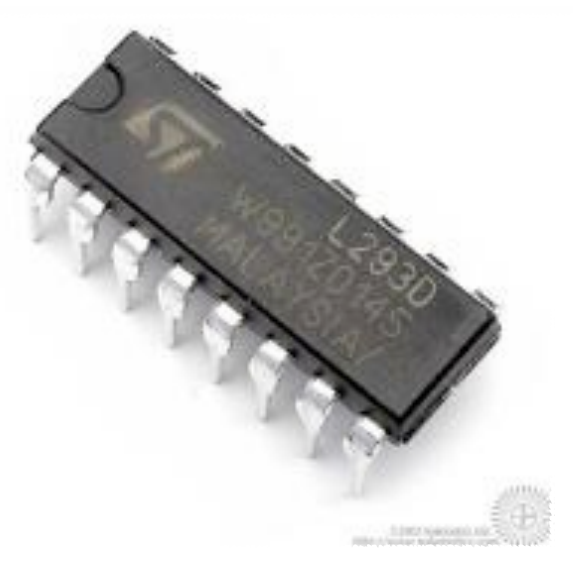

### Scuola di Robotica

#### L298

Pilota 2 motori supportando una corrente di picco di 6A e un carico continuo di 2.5 Ampere ogni stadio. Accetta tensioni di carico fino a 50V.

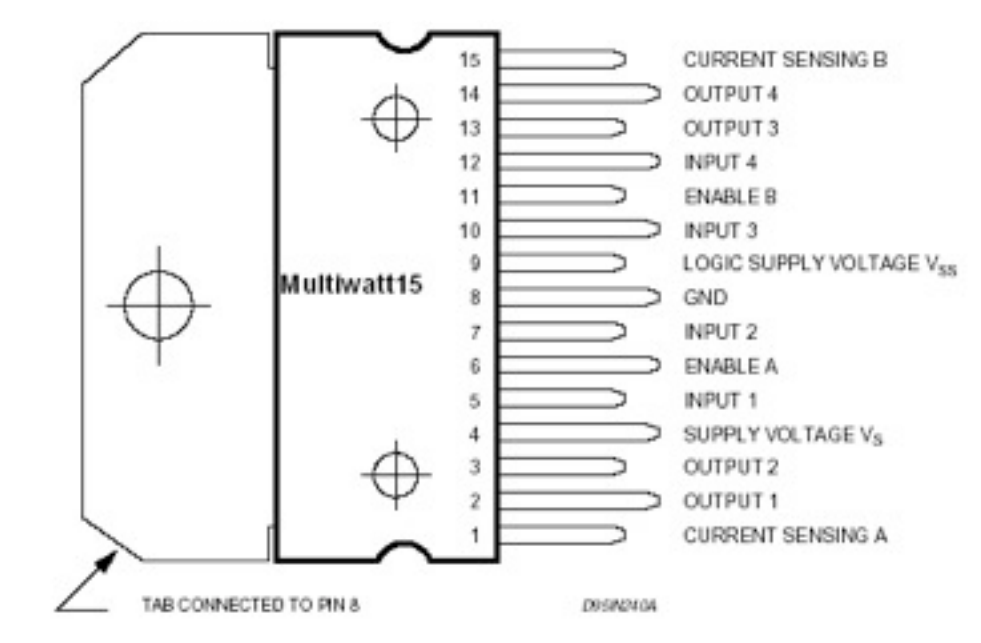

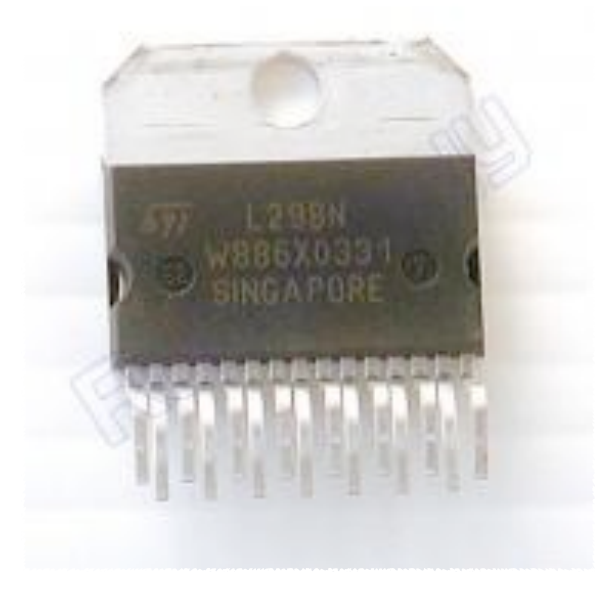

Scuola di

Robotica

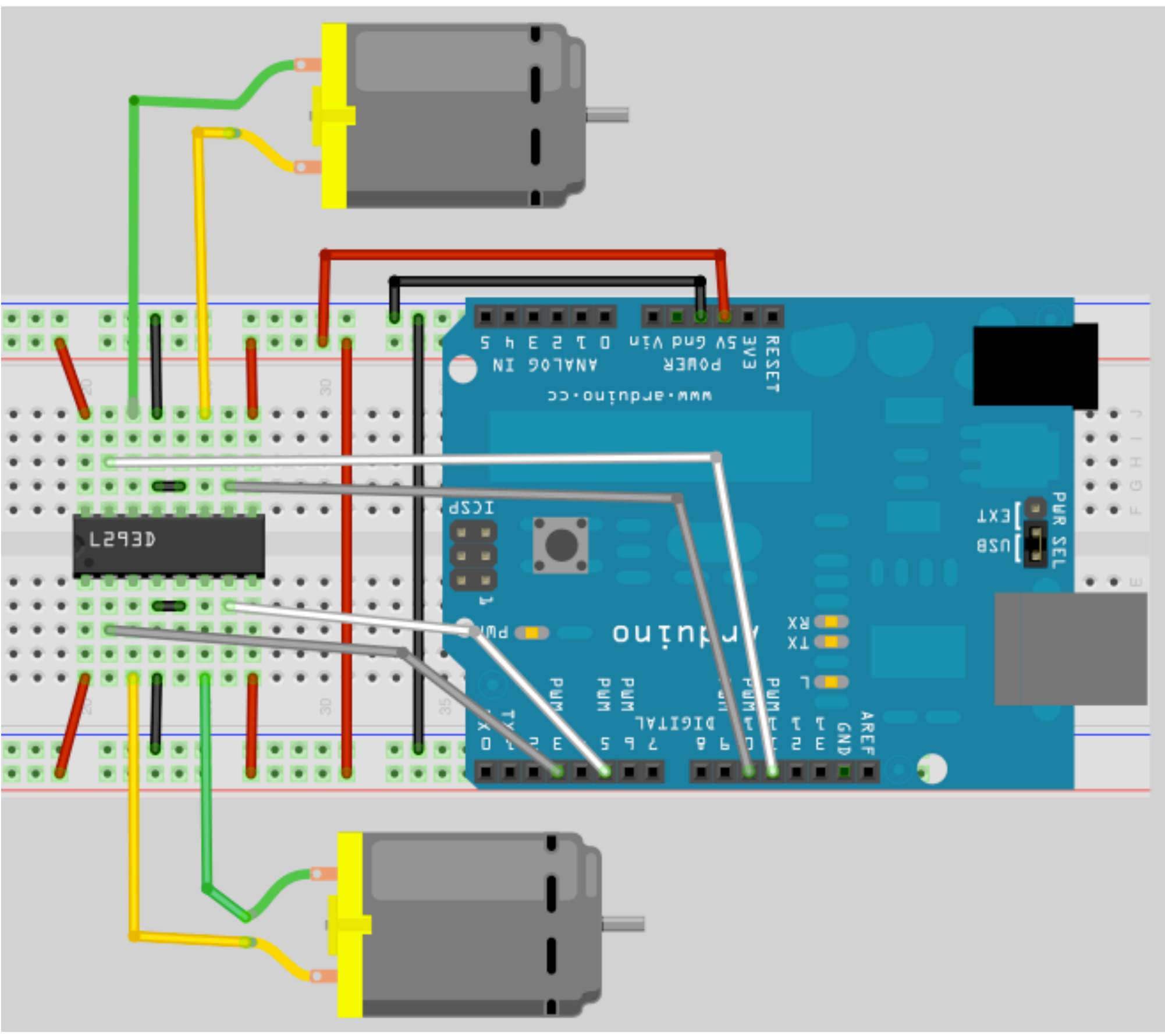

void loop()

 $\{$ 

}

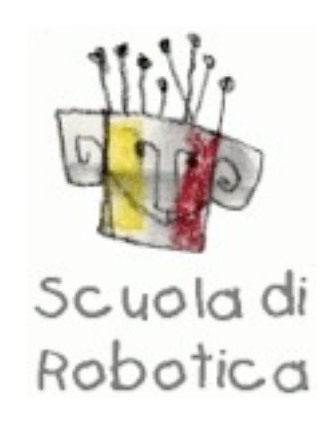

#### **Es 9**

#### **Far avanzare il robot :**

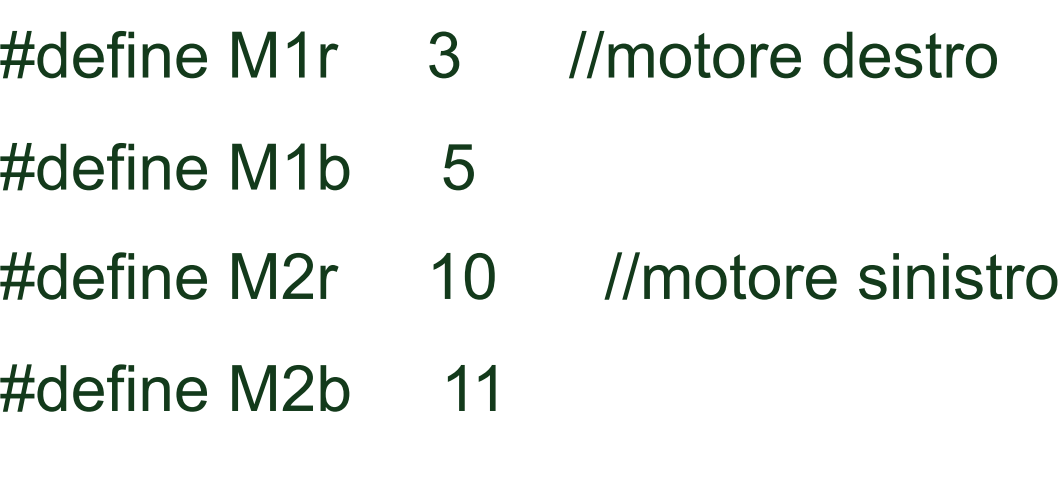

 digitalWrite(M1r,HIGH); //faccio avanzare il robot digitalWrite(M1b,LOW); digitalWrite(M2r,HIGH); digitalWrite(M2b,LOW);

```
void setup()
```

```
{
```
}

```
 pinMode(M1r,OUTPUT);
 pinMode(M1b,OUTPUT);
 pinMode(M2r,OUTPUT);
 pinMode(M2b,OUTPUT);
```
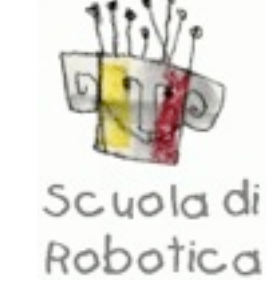

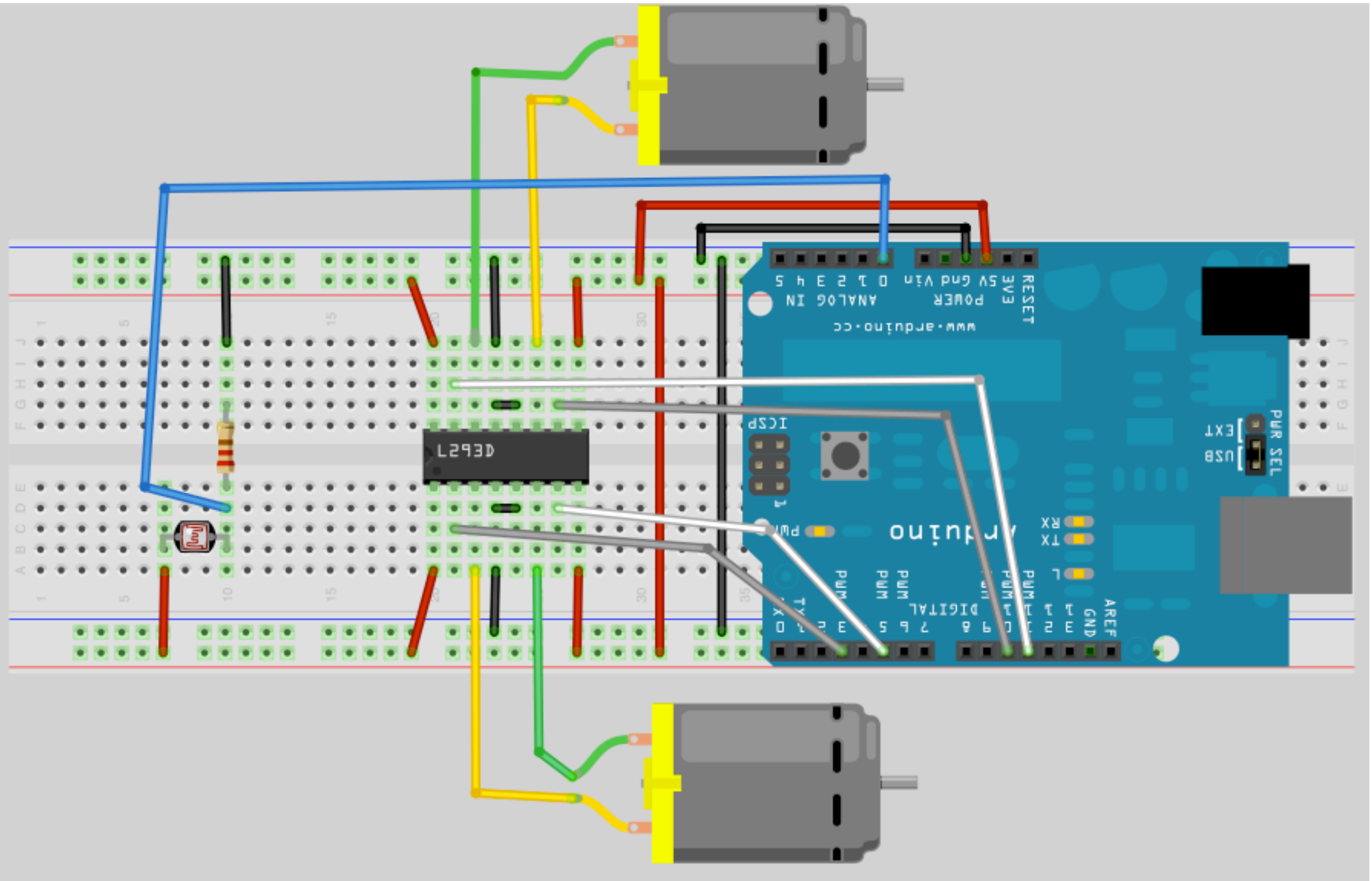

#### **Es 10**

#### **Far avanzare il robot con velocità variabile a seconda dell'intensità luminosa.**

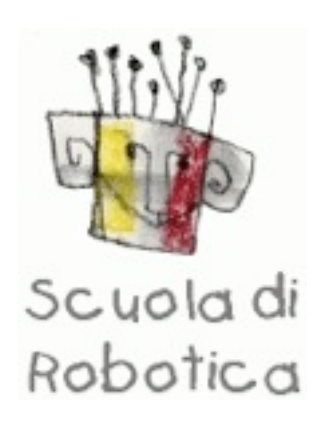

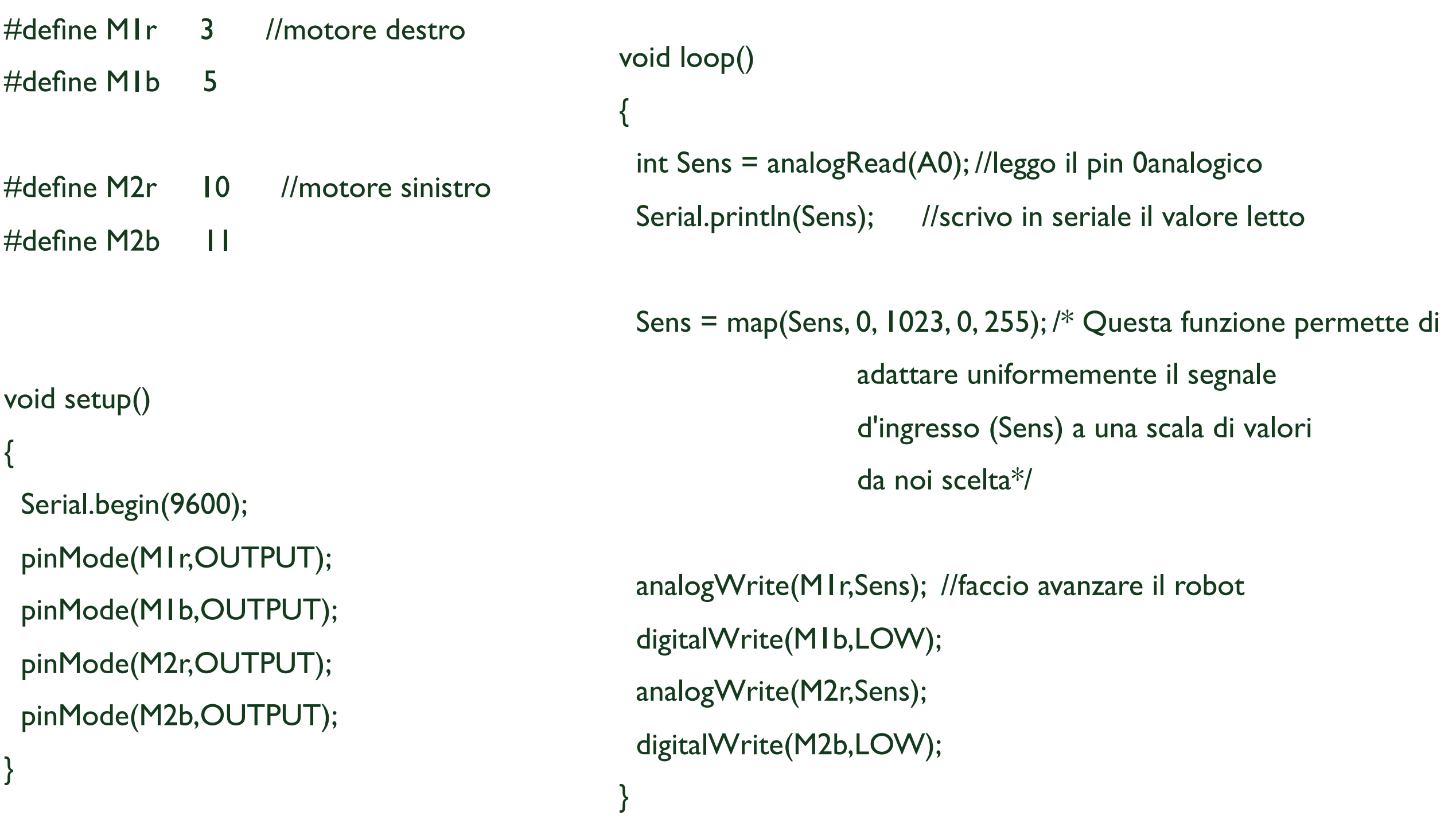

Sharp Distance Sensor 2D120X (4-30cm)

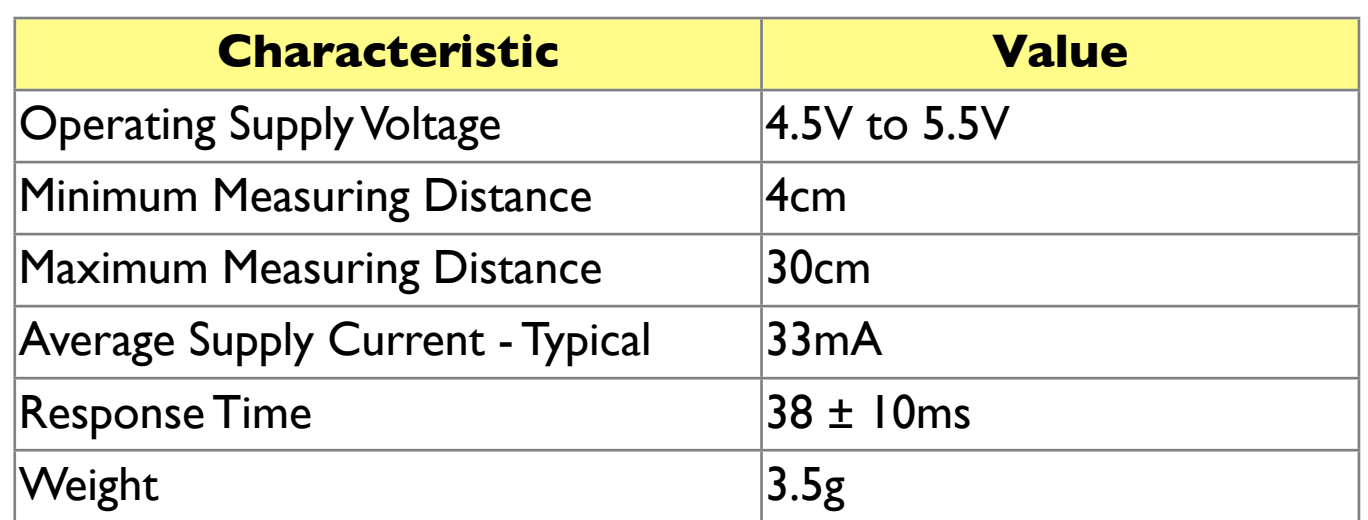

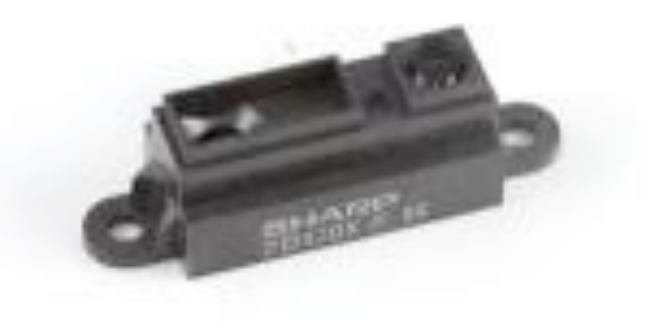

#### Sharp Distance Sensor 2Y0A21 (10-80cm)

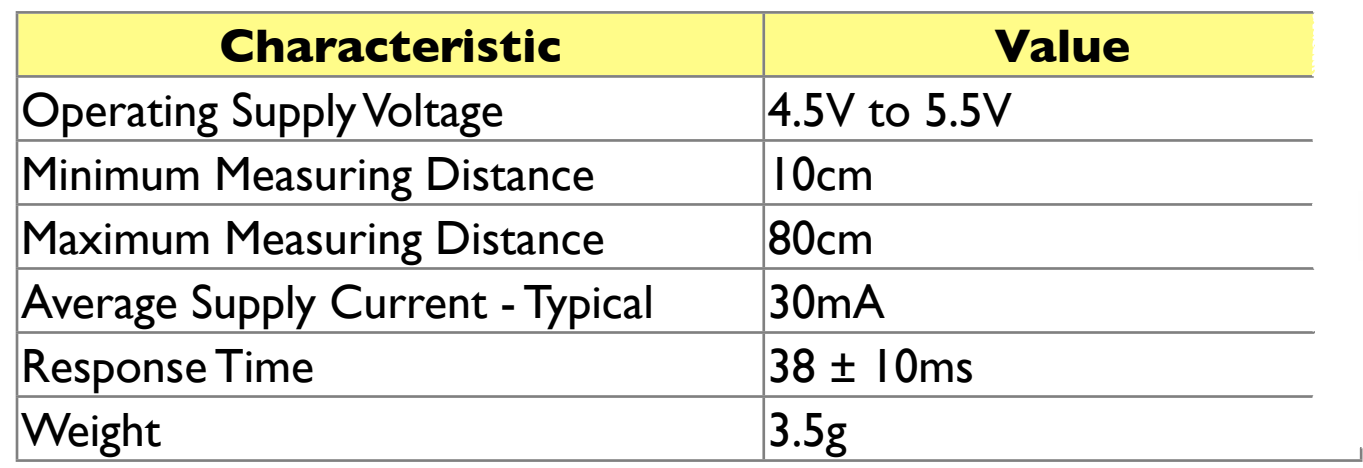

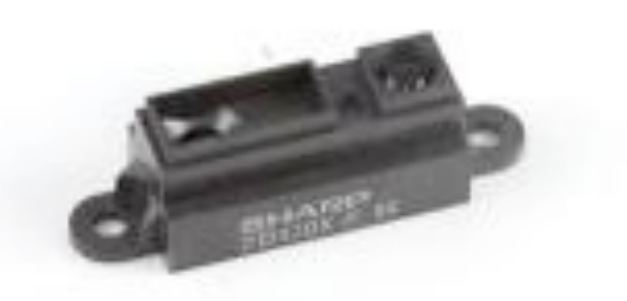

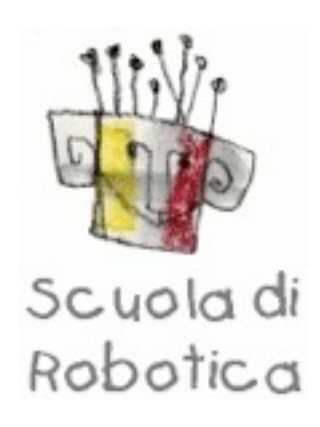

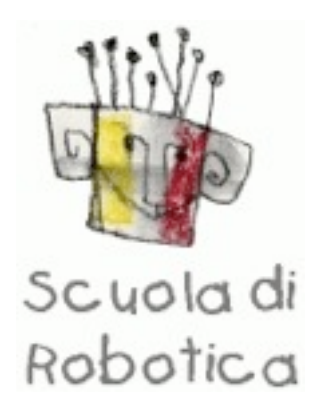

Sharp Distance Sensor 2Y0A02 (20-150cm)

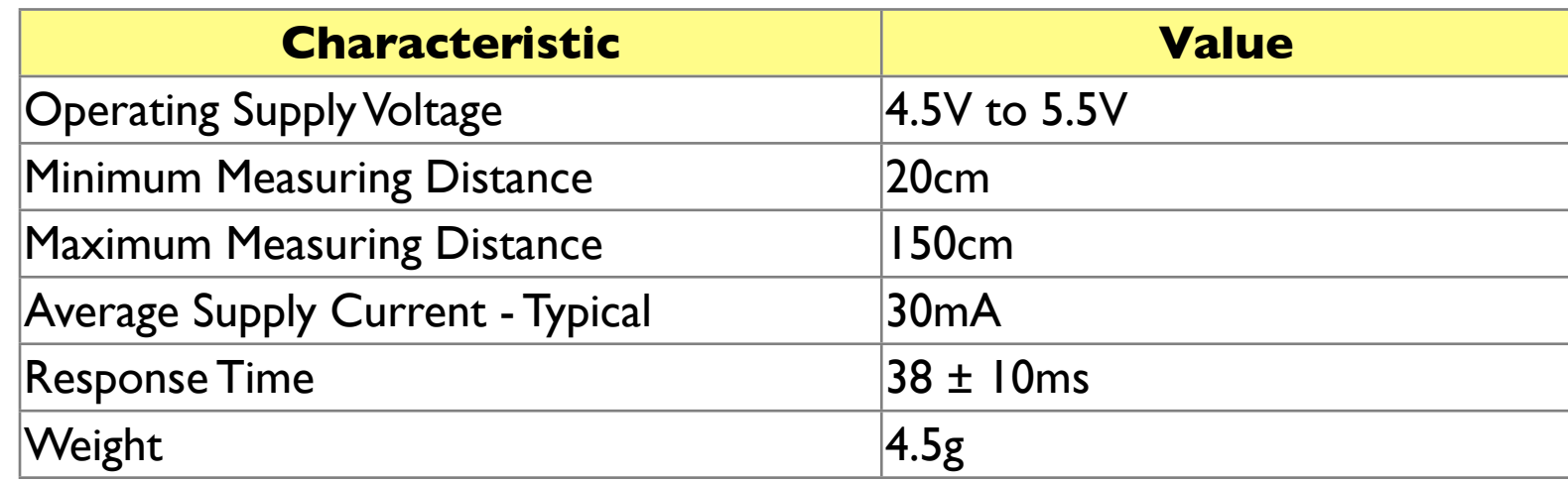

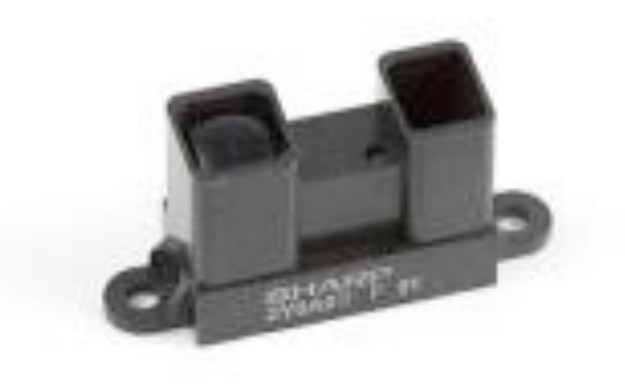

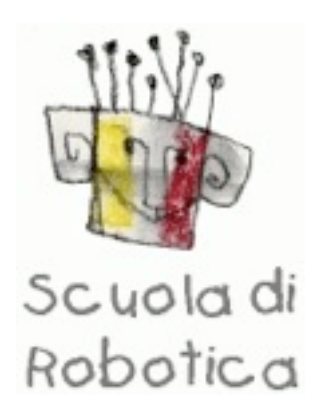

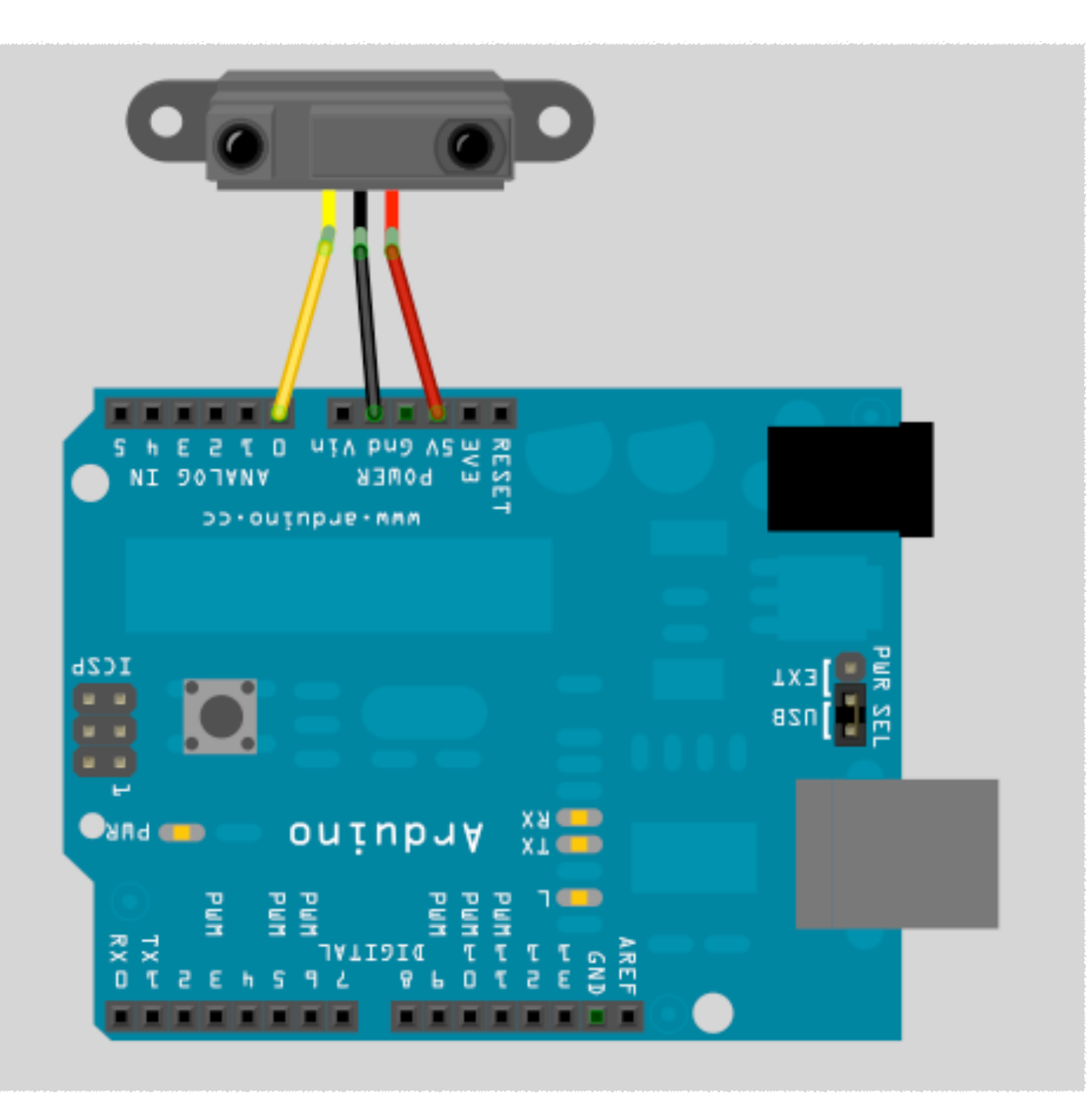

**Per sapere la distanza letta basta fare:**

**Distance (cm) = 4800/(SensorValue - 20)**

**Es 11**

#### **Leggere il sensore di distanza**

```
 void setup()
```

```
{
```

```
 Serial.begin(9600);
```

```
}
```
#### void loop()

```
{
```
}

 double Valsens = analogRead(A0); //lettura sensore int Dist=4800/(Valsens-20);

Serial.println(Dist, DEC); //leggo seriale

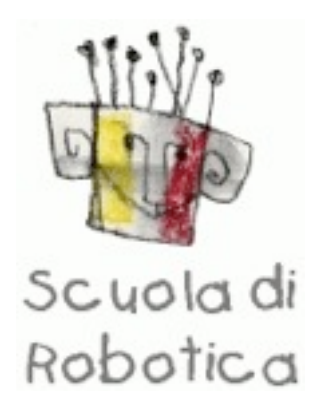

**Facciamo un robot che vada sempre dritto evitando gli ostacoli con i sensori di tatto.**

### Materiale

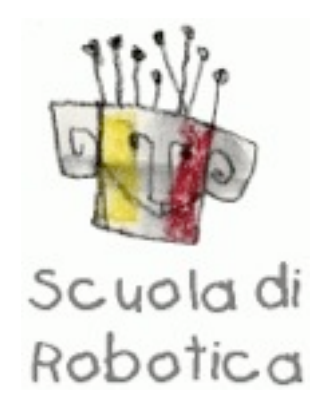

**Il materiale si può reperire su più siti on-line o 2 principali sono RobotItaly e Futurashop. I codici elencati sotto sono di RobotItaly, i codici e i rezzi sono aggiornati ma molto spesso cambiano, attraverso i nomi comunque la ricerca non dovrebbe essere difficile. Comprando dalla cina su ebay si riesce a risparmiare ma si allungano di molto i tempo di spedizione.** 

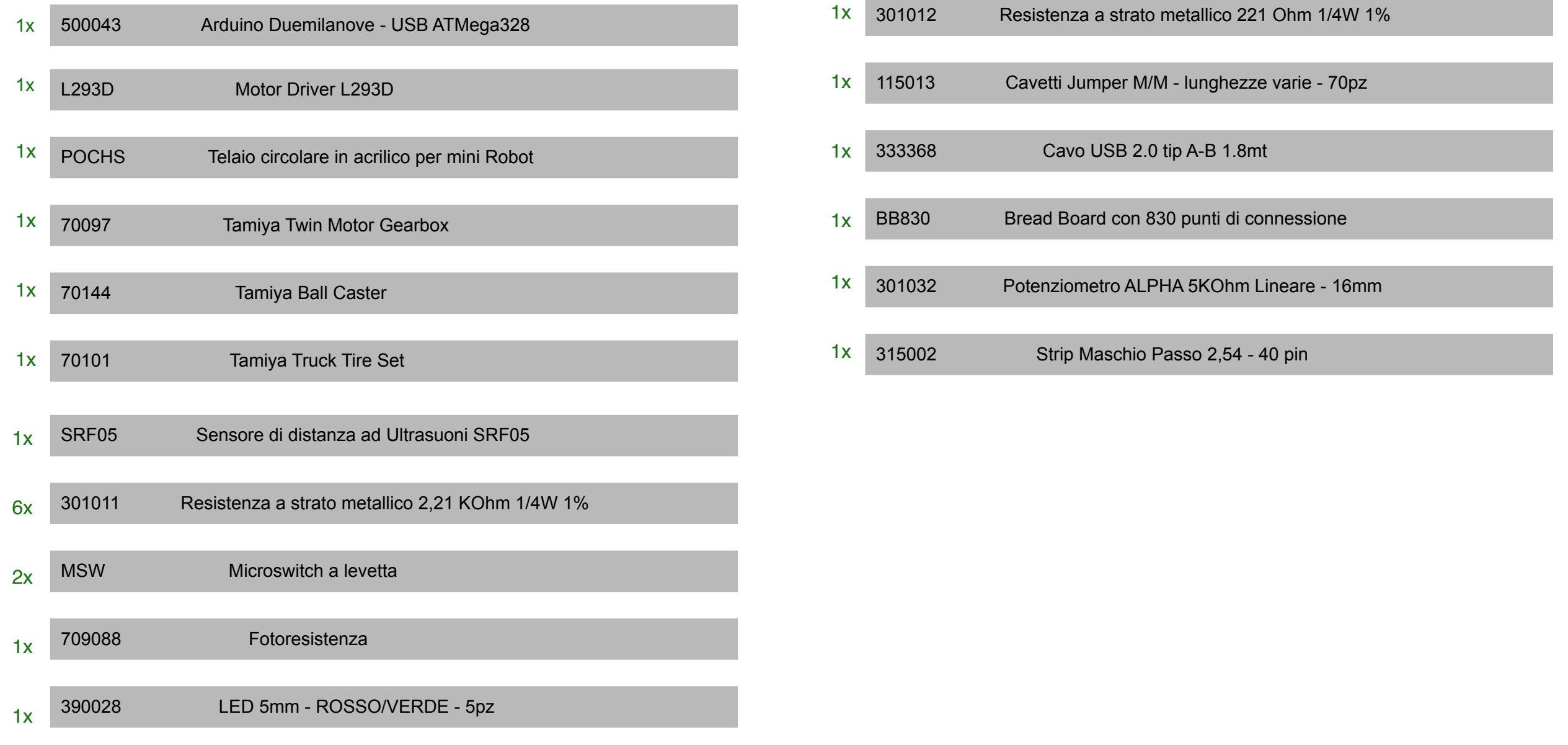

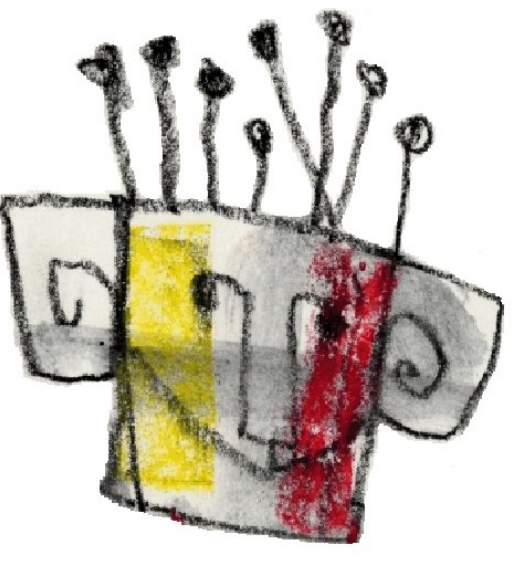

### Scuola di Robotica

### [www.scuoladirobotica.it](http://www.scuoladirobotica.it)